# **Inspiron 13** 7000 Series

دليل الخدمة

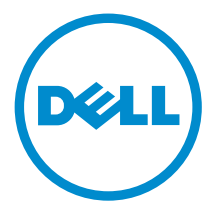

طرار الكمبيون 1347–13 Inspiron<br>العمودج الوقابي: P57G<br>النوع الوقابي: P57G001

### الملاحظات والتنبيهات والتحذيرات

إكِ<mark>/ ملاحظة:</mark> تشير كلمة "ملاحظة" إلى المعلومات المهمة التي تساعدك على تحقيق أقصى استفادة من الكمبيوتر. ننبيه: تشير كلمة "ننبيه" إما إلى احتمال حدوث تلف بالاجمزة أو فقدان للبيانات، كما تعلمك بكيفية تجنب المشكلة. لاحذير: تشير كلمة "تحذير" إلى احتمال حدوث ضرر بالممتلكات أو التعرض لإصابة جسدية أو الوفاة.<br>ا

**حقوق الطبع والنشر © لعام 2014 لشركة Dell Inc. جميع ا<b>لحقوق محفوظة.** هذا المنتج محي بموجب حقوق الطبع والنشر وحقوق الملكية الفكرية الْعريكية والدولية . ™Dell™ يشعل Dell محادمتان تجاريتان لشركة Dell Inc. في الولايات المتحدة و/أو نطاقات الاختصاص الْاخرى. وكل العلامات والْاسماء التجارية الأخرى الواردة هنا قد تكون علامات تجارية نخص الشركات ذات الصلة المالكة لها.

 $07 - 2014$ 

**Rev. A00** 

# جدول المحتويات

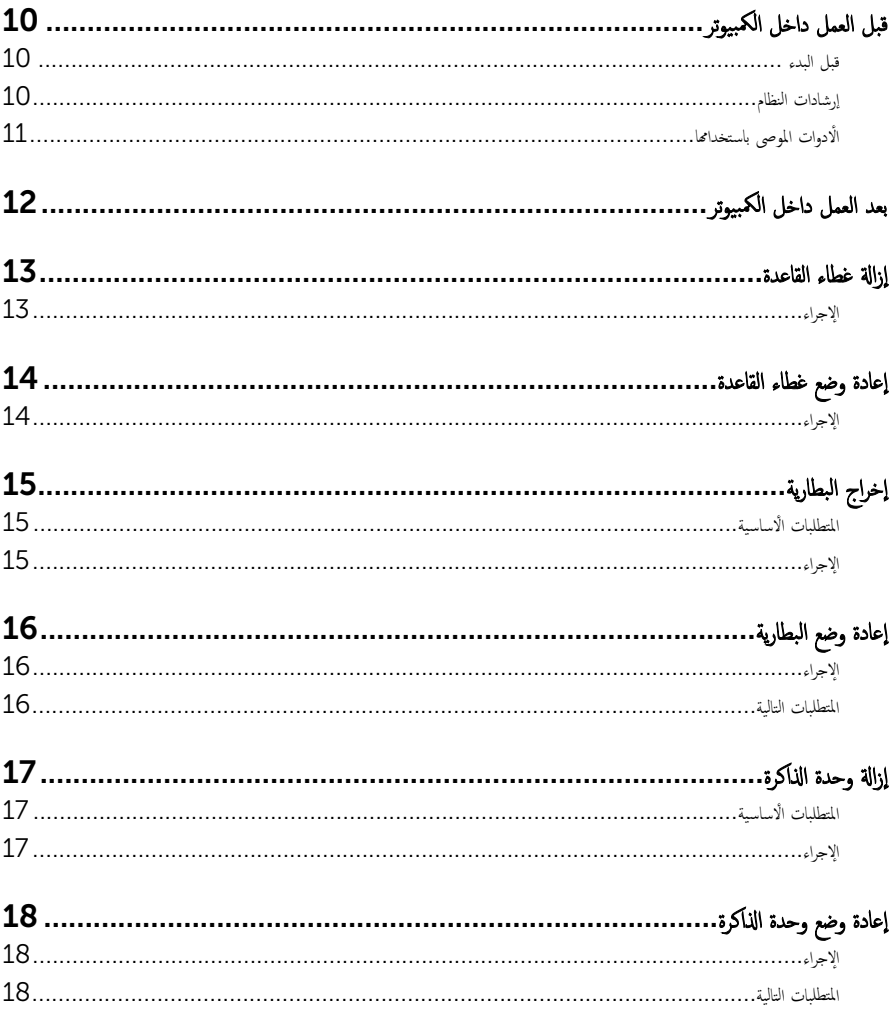

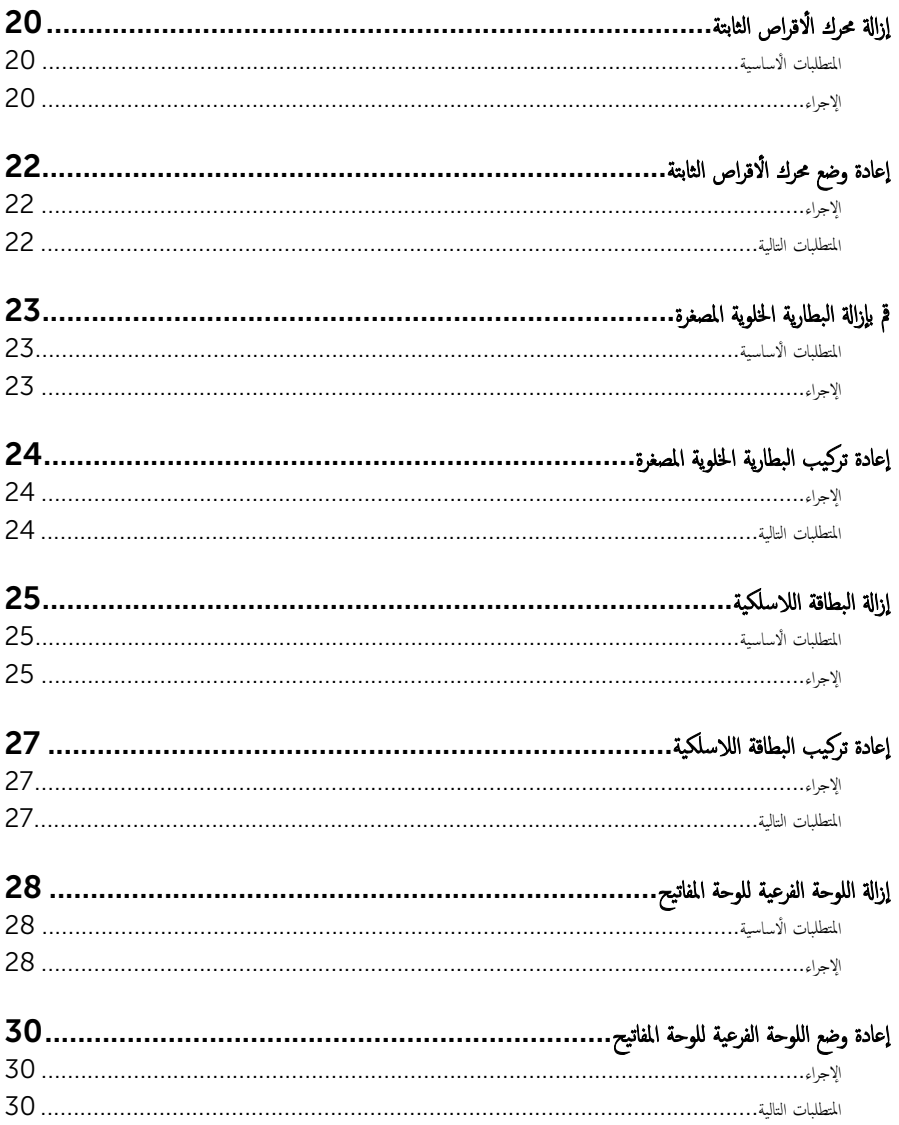

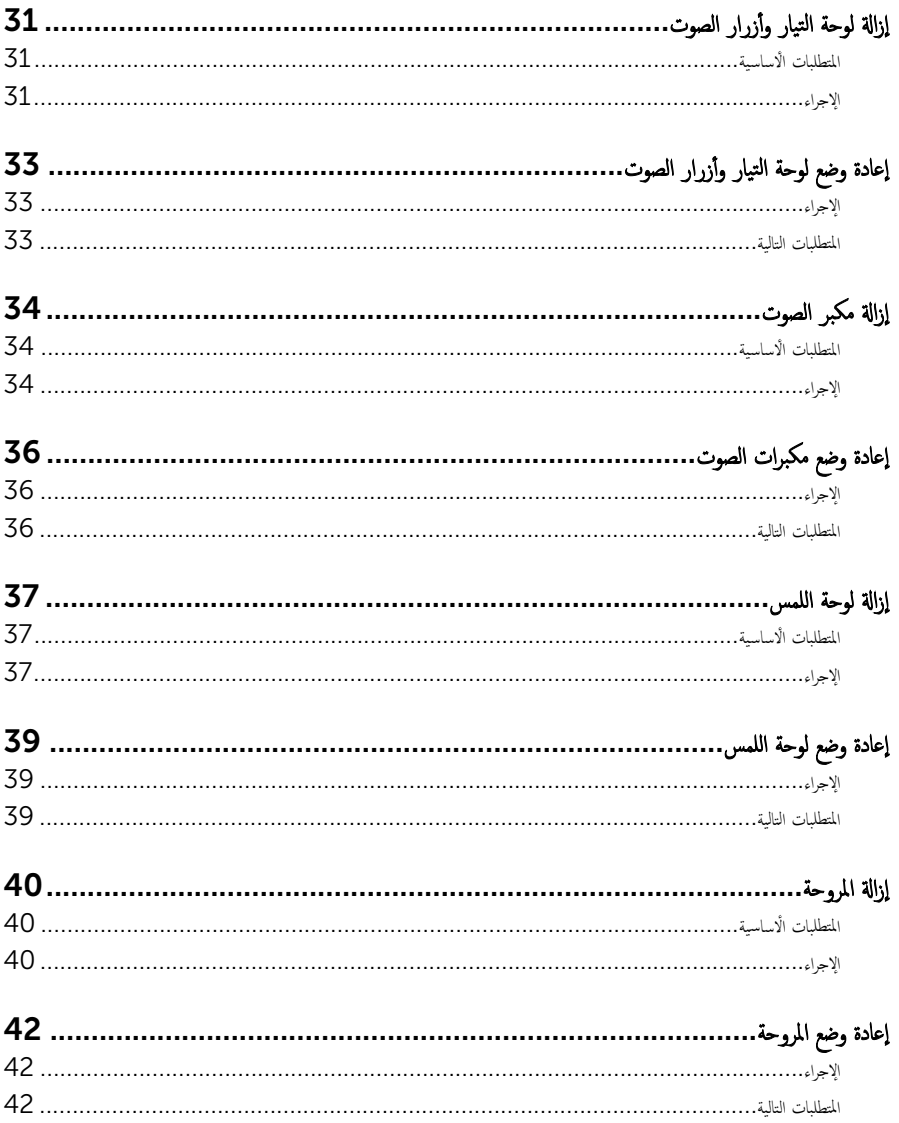

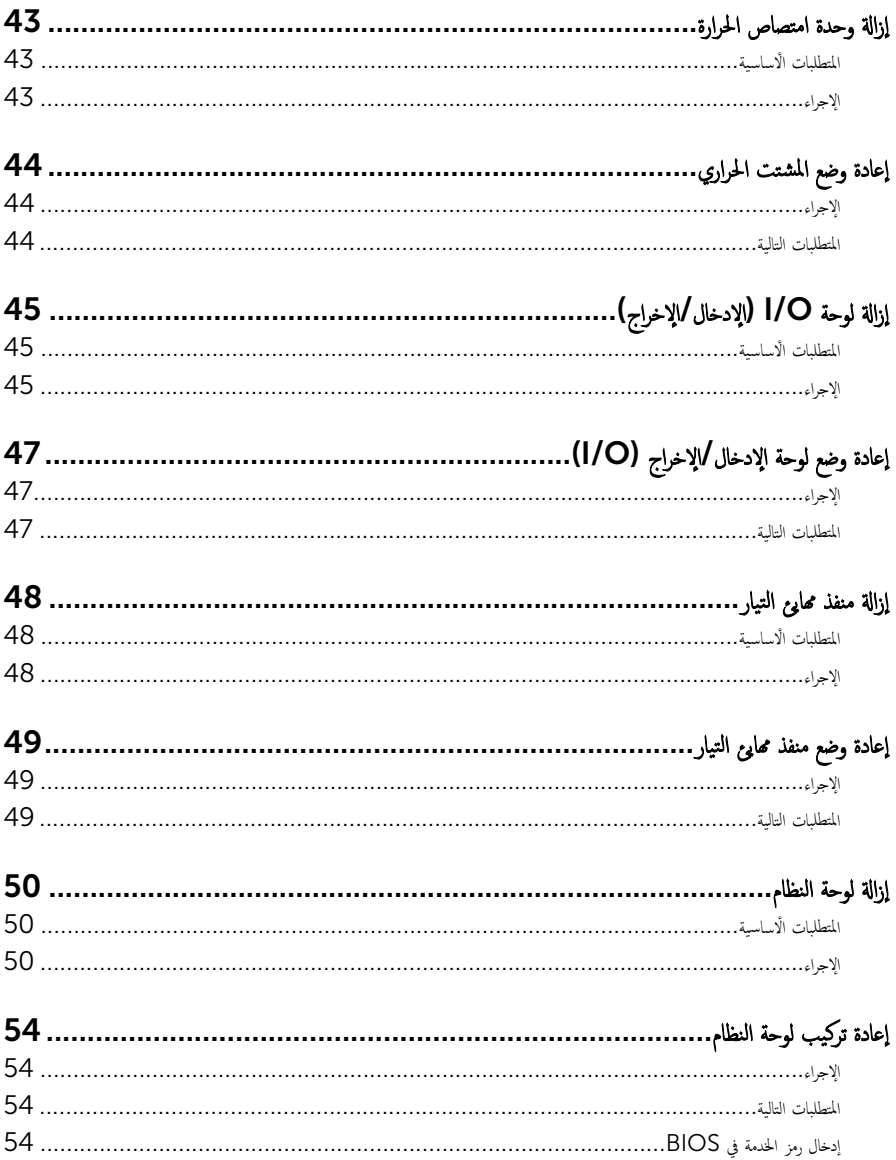

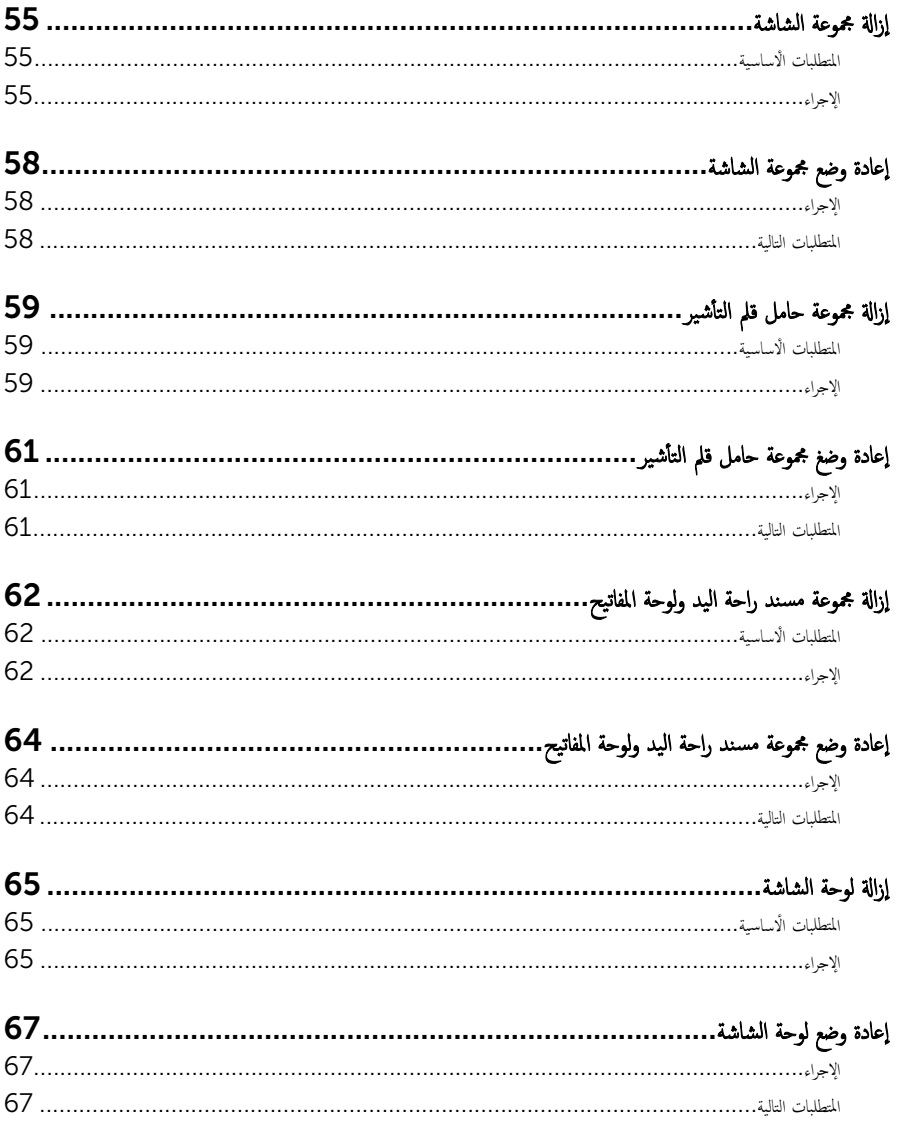

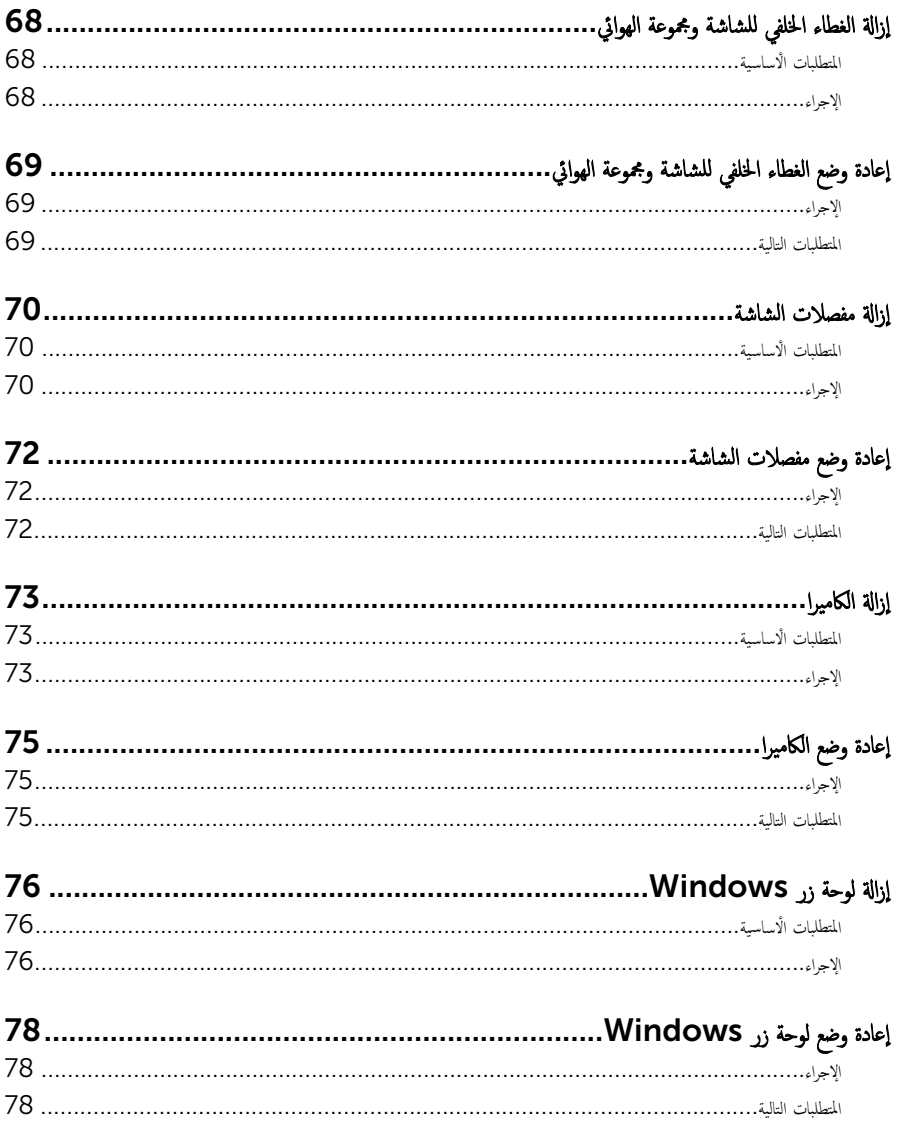

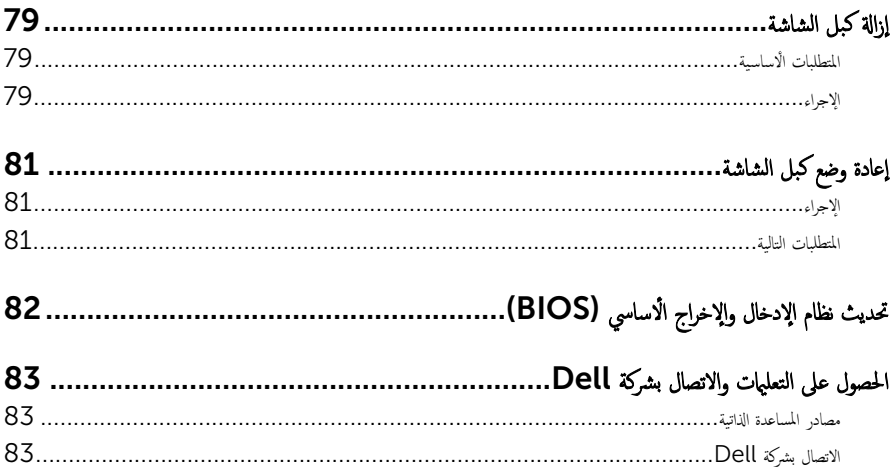

قبل العمل داخل الكمبيوتر

<span id="page-9-0"></span>˒̰ˋ:̴̾ ̤ˣ ˕̰ ˇȔا˒لاف ̭˅تالمكو او̤ˋط˅̜˅تǙ˒ ع˅̪ل ع̪ ̶˅ ̪ن افالحو و̰֗ˇ لم˶ الم˸˅̪̾ر الملاو ̪˸˅ت.

لاحظة: قد تختلف الصور الموجودة في هذا المستند عن الكمبيوتر وذلك حسب التكوين الذي طلبته.

#### قبل البدء

- 1 احفظ جميع الملفات المفتوحة وأغلقها وقم بإنهاء جميع التطبيقات المفتوحة.
	- **2** ٪ قم بإيقاف تشغيل الكمبيوتر .
- 8.1 Windows: ߆ ˺˅˺ة Start ( ȓ اˈدǫ)Ǚ ا̭قر ǫȓو ا̏̀ط ̉لى ̪˴ر ا̤˕̾˅ر → down Shut( Ȕا̻ق˅ف ا̤˕ ̏ش ̾ل(.
	- Vindows 7): اِهْرَ أو اضغط على **Start (ابناً) → Shut down**(إيقاف التشغيل).

ك<mark>م ملاحظة:</mark> إذا كنت تستخدم نظام تشغيل آخر ، فانظر مستندات نظام التشغيل لديك لمعرفة تعليمات إيقاف التشغيل.

- 3 قم بفصل الكمبيوتر وكافة الاجحمزة المتصلة به من مآخذ التيار الكهربي الخاصة بهم.
- 4 افصل كل الكابلات مثل كابلات الهاتف وكابلات الشبكة وما إلى ذلك من جماز الكمبيوتر .
- دوسل كل الاجحمزة والملحقات الطرفية المتصلة، مثل لوحات المفاتيح والماوس والشاشات وما إلى ذلك من جماز الكمبيوتر
	- **6** ٪ قم بإزالة أي بطاقة وسائط وأي أقراص ضوئية من الكمبيوتر، إن وجدت.

#### إرشادات النظام

استعن بتوجيهات السلامة التالية لمساعدتك على حماية الكمبيوتر من أي تلف محمٓل، وللمساعدة كذلك على ضمان سلامتك الشخصية.

- تحذير : قبل العمل داخل الكمبيوتر ، اقرأ معلومات الامان المرفقة التي تم شحنها مع الكمبيوتر . للتعرف على المعلومات الإضافية الحاصة بأفضل ممارسات ألامان، راجع الصفح الرئيسية الخاصة بـ "التوافق التنظيمي" من خلال dell.com/regulatory\_compliance.
- حضٍ تحذير: افصل كل مصادر التيار قبل فتح غطاء الكمبيوتر أو اللوحات. بعد ا√تتهاء من العمل داخل الكمبيوتر، أعد تركيب كل ا√غطية واللوحات والمسامير قبل توصيل مصدر التيار.
	- ننبيه: لتجنب إتلاف جمماز الكمبيوتر، تأكد من أن سطح العمل مستويًا ونظيفًا. ȓ
	- </u> تنبيه: لتجنب إتلاف المكونات والبطاقات. تعامل معها من الحواف وتجنب لمس المسامير والملامسات.
- تنبيه: يُسمح لفني خدمة معتمد بإزالة غطاء الكمبيوتر والوصول إلى أي من المكونات الموجودة داخل الكمبيوتر. راجع تعليات السلامة للحصول على المعلومات الكاملة حول احتياطات السلامة والعمل داخل الكمبيوتر والحماية من التفريغ الإلكتروستاتيكي.
- نتبيه: قبل لمس أي شيء داخل الكمبيوتر، قم بتأريض نفسك بواسطة لمس سطح معدني غير مطلي، مثل السطح المعدني الموجود في الجزء الخلفي من الكمبيوتر . أثناء العمل، المس سطح معدني غير مطلي بشكل دوري لتفريغ الكهراء الساكنة والتي قد تتلف المكونات الداخلية للكمبيوتر .

#### <span id="page-10-0"></span>نبيه: عند فصل كبل،اسحب الموصل الخاص به أو لسان السحب، وليس الكبل نفسه. بعض الكبلات تشتمل على موصلات مع ألسنة قفل أو مسامير إيهام يجب فكها قبل فصل الكبل. عند فصل الكبلات، حافظ على محاذتها بالتساوي لتجنب ثني أي مسامير موصلات. عند توصيل الكبلات، تأكد من أن المنافذ والموصلات تم توجيهها ومحاذاتها بشكل صحيح.

ِ تسبيه: لفصل كبل الشبكة. قم أولًا بفصل الكبل عن الكمبيوتر، ثم افصله عن الجهاز المتصل بالشبكة.

ِ لَمْسِيه: اضغط على أي بطاقات مُركبة وأخرجما من قارئ بطاقات الوسائط.

### الأدوات الموصى باستخدامها

قد تحتاج الإجراءات الواردة في هذا المستند إلى وجود الْادوات التالية:

- مفك فيليبس
- مخطاط بلاستيكي

## بعد العمل داخل الكمبيوتر

#### <span id="page-11-0"></span>ِسُنيه: قد يؤدي ترك المسامير المتناثرة أو المفكوكة داخل الكمبيوتر إلى إلحاق الضرر بالكمبيوتر بشدة.

- 1 ٪ أعد تركيب جميع المسامير اللولبية وتأكد من عدم وجود مسامير لولبية مفكوكة بداخل الكمبيوتر . ȓ
- 2 ٪ قم بتوصيل أية أحمزة خارجية أو أحمزة طرفية وكبلات قمت بإزالتها قبل العمل في الكمبيوتر الخاص بك.<br>3 ٪ أعد مضع أي بطاقات مسائط مأقراص مأي أحزاء أخرى قمت بازالتها قبل العمل في الكمسة. لديك.
- أعد وضع أي بطاقات وسائط وأقراص وأي أجزاء أخرى قمت بإزالتها قبل العمل في الكمبيوتر لديك.
	- 4 صل الكمبيوتر وجميع الاجحمزة المتصلة بالمنافذ الكهربية الخاصة بها.
		- 5 ٪ قم بتشغيل الكمبيوتر .

<span id="page-12-0"></span>تحذير : قبل العمل داخل الكمبيوتر ، اقرأ معلومات الٌامان التي تم ٳرفاقها مع الكمبيوتر ، واتبع الخطوات الوادة في <u>قبل العمل داخل الكمبيوتر</u> . بعد العمل ⚠ داخل الكمبيوتر ، اتبع التعليمات الواردة في <u>بعد العمل داخل الكمبيوتر</u>. للتعرف على المعلومات الإضافية الحاصة بأفضل ممارسات الامان. راجع الصفحة الرئيسية الخاصة بالتّوافق التنظيمي من خلال dell.com/regulatory\_compliance.

- ً 1 ǫŗ̑̍ق ا̤ش˅˺ة ا̧̜ˇو اكم̤ ˋ ˒ر̾و ǫرȓ˷ ˅ ̉لى ̉قˇ.
- 2 ߁ ˈفك الم˸˅̪̾ر الم˜ˋ˕ة ̤̏ط˅Ǥ ا̤ق˅̉دة ߆ اكم̤ ˋ ˒ر̾و .
- ق باستخدام مخطاط بلاستيكي، ارفع غطاء القاعدة خارج الكمبيوتر .

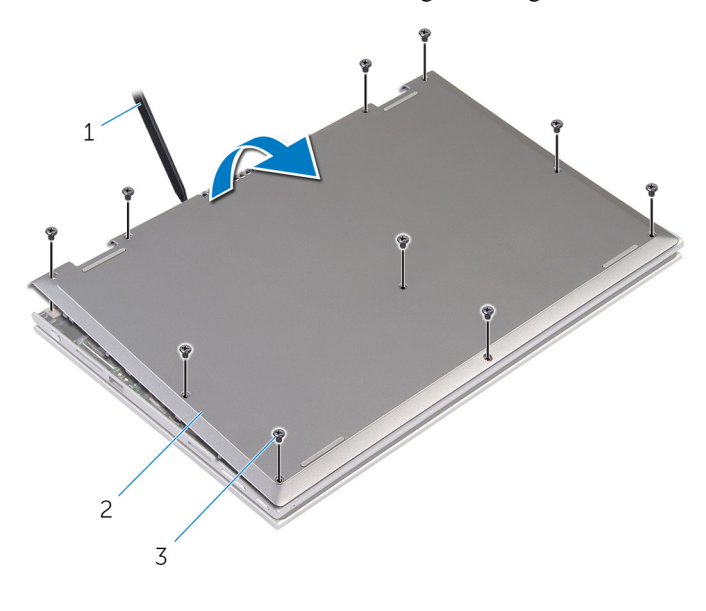

- 1 مخط˅ط ˈلا˷˕̾كي 2 ̍ط˅Ǥ ا̤ق˅̉دة
	- 3 الم˸˅̪̾ر) 10(

<span id="page-13-0"></span>تحذير : قبل العمل داخل الكمبيوتر ، اقرأ معلومات الٌامان التي تم ٳرفاقها مع الكمبيوتر ، واتبع الخطوات الوادة في <u>قبل العمل داخل الكمبيوتر</u> . بعد العمل داخل الكمبيوتر ، اتبع التعليمات الواردة في <u>بعد العمل داخل الكمبيوتر</u>. للتعرف على المعلومات الإضافية الحاصة بأفضل ممارسات الامان. راجع الصفحة الرئيسية الخاصة بالتّوافق التنظيمي من خلال dell.com/regulatory\_compliance.

- $\!1$   $\!$  قم بتحريك الالسنة الموجودة على غطاء القاعدة إلى داخل الفتحات الموجودة في قاعدة الكمبيوتر وأدخل غطاء القاعدة في مكانه.
	- 2 أعد وضع المسامير التي تثبت غطاء القاعدة في قاعدة الكمبيوتر .

## إخراج البطارية

<span id="page-14-0"></span>⚠ تحذير : قبل العمل داخل الكمبيوتر ، اقرأ معلومات الٌامان التي تم ٳرفاقها مع الكمبيوتر ، واتبع الخطوات الوادة في <u>قبل العمل داخل الكمبيوتر</u> . بعد العمل داخل الكمبيوتر ، اتبع التعليمات الواردة في <u>بعد العمل داخل الكمبيوتر</u>. للتعرف على المعلومات الإضافية الحاصة بأفضل ممارسات الامان. راجع الصفحة الرئيسية الخاصة بالتّوافق التنظيمي من خلال dell.com/regulatory\_compliance.

### المتطلبات ا<mark>لا</mark>ساسية

قم بإزالة <u>غطاء القاعدة</u>.

- قم بإزالة المسامير التي تثبت البطارية في مجموعة مسند راحة اليد ولوحة المفاتيح.  $\bm{1}$ 
	- 2 ٪ قم بإزالة كبل محرك الأقراص الثابتة من أدلة التوجيه الموجودة في البطارية.
		- ق ارفع البطارية خارج مجموعة مسند راحة اليد ولوحة المفاتيح.

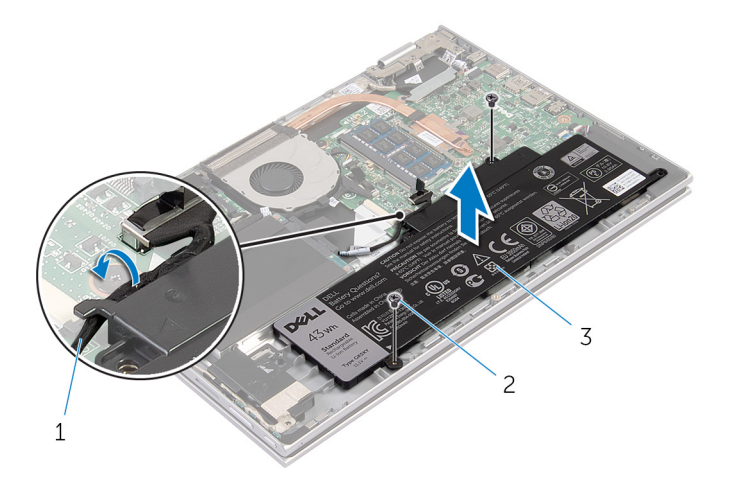

- 1 ̟ˋل كمحر ȓالأ اص̜ر ا̤˜˅ˈ˕ة 2 الم˸˅̪̾ر) 2(
	- 3 البطارية
		- **4** اقلب الكمبيوتر.
	- 5 اضغط مع الاستمرار على زر التيار لمدة 5 ثوان لتأريض لوحة النظام.

## إعادة وضع البطارية

#### <span id="page-15-0"></span>⚠ تحذير : قبل العمل داخل الكمبيوتر ، اقرأ معلومات الٌامان التي تم ٳرفاقها مع الكمبيوتر ، واتبع الخطوات الوادة في <u>قبل العمل داخل الكمبيوتر</u> . بعد العمل داخل الكمبيوتر ، اتبع التعليمات الواردة في <u>بعد العمل داخل الكمبيوتر</u>. للتعرف على المعلومات الإضافية الحاصة بأفضل ممارسات الامان. راجع الصفحة الرئيسية الخاصة بالتّوافق التنظيمي من خلال dell.com/regulatory\_compliance.

#### الإجراء

- $\bf 1$   $\bf i$  بمحاذاة فتحات المسامير الموجودة على البطارية مع فتحات المسامير الموجودة على مجموعة مسند راحة اليد ولوحة المفاتيح. ثم ضع البطارية على مجموعة مسند راحة اليد ولوحة المفاتيح.
	- 2 ٪ قم بتوجيه كبل محرك الأقراص الثابتة عبر أدلة التوجيه الموجودة على البطارية.
	- 3 أعد وضع المسامير التي تثبت البطارية في مجموعة مسند راحة اليد ولوحة المفاتيح.

#### المتطلبات التالية

أعد وضع <u>غطاء القاعدة</u>.

## إزالة وحدة الذاكرة

<span id="page-16-0"></span>تحذير : قبل العمل داخل الكمبيوتر ، اقرأ معلومات الٌامان التي تم ٳرفاقها مع الكمبيوتر ، واتبع الخطوات الوادة في <u>قبل العمل داخل الكمبيوتر</u> . بعد العمل ⚠ داخل الكمبيوتر ، اتبع التعليمات الواردة في <u>بعد العمل داخل الكمبيوتر</u>. للتعرف على المعلومات الإضافية الحاصة بأفضل ممارسات الامان. راجع الصفحة الرئيسية الخاصة بالتّوافق التنظيمي من خلال dell.com/regulatory\_compliance.

### المتطلبات ا<mark>لا</mark>ساسية

- 1 فم بإزالة <u>غطاء القاعدة</u>
	- **2** قم بإزالة ا<mark>لبطارية</mark>

#### الإجراء

- ستخدم أطراف أصابعك لفصل مشابك التثبيت الموجودة على طرفي فتحة وحدة الذاكرة بعناية حتى تبرز وحدة الذاكرة للخارج.  $\bf{1}$ 
	- **2** ٪ قم بإزالة وحدة الذاكرة من فتحة وحدة الذاكرة.

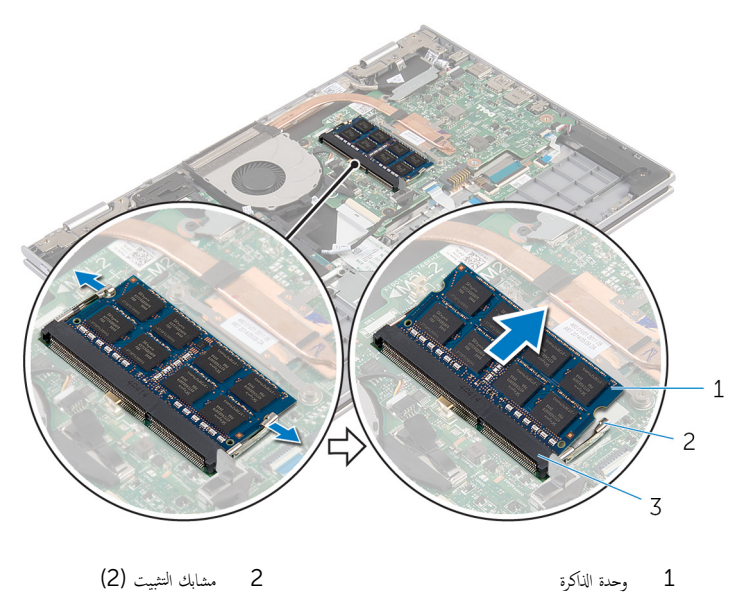

3 فتحة وحدة الذاكرة

## إعادة وضع وحدة الذاكرة

<span id="page-17-0"></span>⚠ تحذير : قبل العمل داخل الكمبيوتر ، اقرأ معلومات الٌامان التي تم ٳرفاقها مع الكمبيوتر ، واتبع الخطوات الوادة في <u>قبل العمل داخل الكمبيوتر</u> . بعد العمل داخل الكمبيوتر ، اتبع التعليمات الواردة في <u>بعد العمل داخل الكمبيوتر</u>. للتعرف على المعلومات الإضافية الحاصة بأفضل ممارسات الامان. راجع الصفحة الرئيسية الخاصة بالتّوافق التنظيمي من خلال dell.com/regulatory\_compliance.

#### الإجراء

- قم بمحاذاة الفتحة الموجودة في وحدة الذاكرة مع اللسان الموجود في فتحة وحدة الذاكرة.  $\bm{1}$
- 2 ٪ قم بإزاحة وحدة الذاكرة بثبات إلى داخل الفتحة بزاوية، واضغط على وحدة الذاكرة حتى تستقر في مكانها.

ملاحظة: إذا لم تسمع صوت استقرار وحدة الذاكرة في موضعها، فقم بإزالتها وإعادة تركيبها.

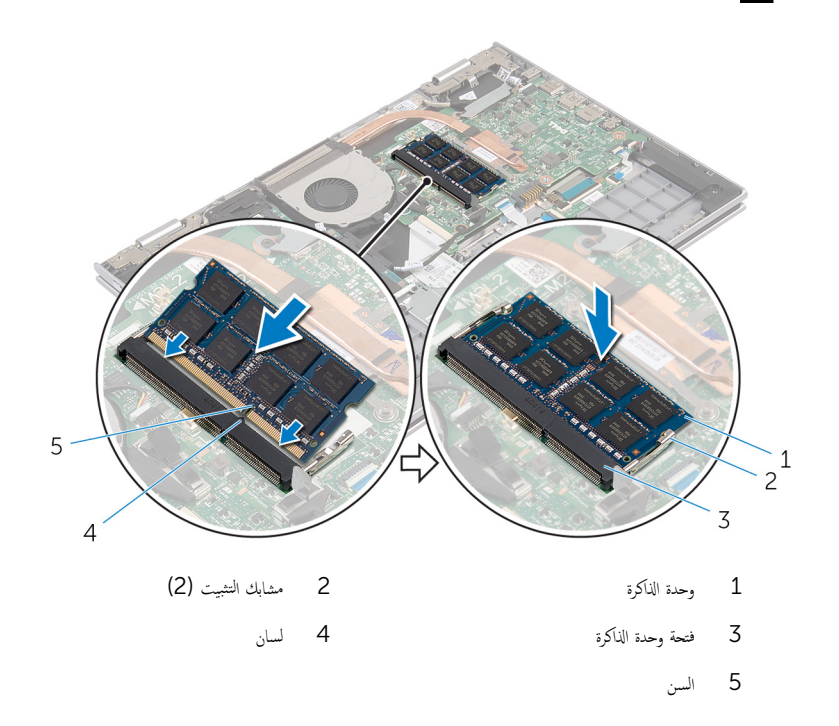

#### المتطلبات التالية

1 ǫȓ̉د ̀عو ا̤ [̻ةˋط˅ر](#page-15-0) .

#### **2** أعد وضع <u>غطاء القاعدة</u>

# إزالة محرك الأقراص الثابتة

<span id="page-19-0"></span>تحذير : قبل العمل داخل الكمبيوتر ، اقرأ معلومات الٌامان التي تم ٳرفاقها مع الكمبيوتر ، واتبع الخطوات الوادة في <u>قبل العمل داخل الكمبيوتر</u> . بعد العمل ⚠ داخل الكمبيوتر ، اتبع التعليمات الواردة في <u>بعد العمل داخل الكمبيوتر</u>. للتعرف على المعلومات الإضافية الحاصة بأفضل ممارسات الامان. راجع الصفحة الرئيسية الخاصة بالتّوافق التنظيمي من خلال dell.com/regulatory\_compliance.  $\wedge$ ننبيه: محركات الاقراص الثابتة تكون قابلة للكسر. توخ الحذر عند التعامل مع محرك الاقراص الثابتة. ننبيه: لتجنب فقد البيانات، لا تقم بإزالة محرك الاقراص الثابتة عندما يكون الكمبيوتر في حالة سكون أو في حالة تشغيل.

### المتطلبات ا<mark>لا</mark>ساسية

- 1 ٪ قم بإزالة <u>غطاء القاعدة</u>
	- **2** قم بإزالة ا<mark>لبطارية</mark>

- $\mathbf 1$   $\bar\ast$  إزالة المسامير المثبتة لمجموعة محرك الاقراص الثابتة بمجموعة مسند راحة اليد ولوحة المفاتيح.
	- 2 افصل كبل محرك الأقراص الثابتة عن لوحة النظام باستخدام لسان السحب.

3 ارفع مجموعة محرك الأقراص الثابتة والكبل الحاص بها خارج مجموعة مسند راحة اليد ولوحة المفاتيح.

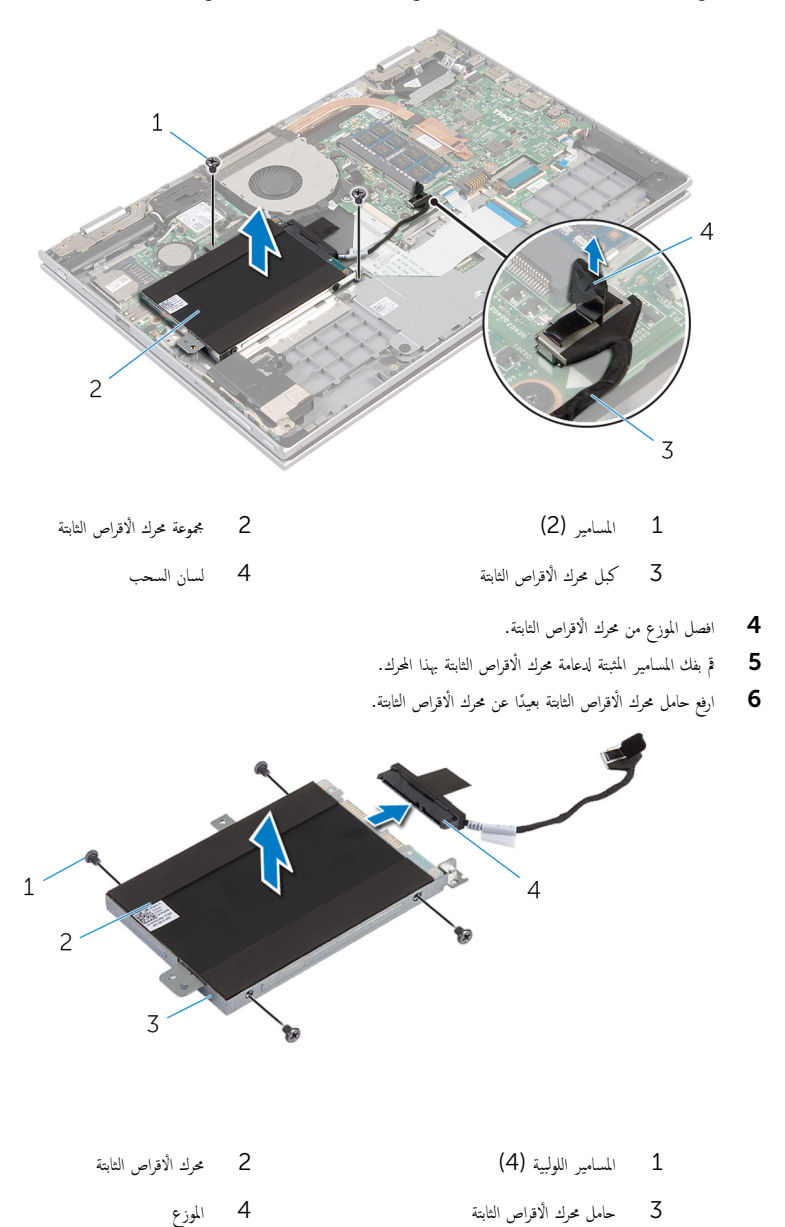

# إعادة وضع محرك الأقراص الثابتة

<span id="page-21-0"></span>تحذير : قبل العمل داخل الكمبيوتر ، اقرأ معلومات الٌامان التي تم ٳرفاقها مع الكمبيوتر ، واتبع الخطوات الوادة في <u>قبل العمل داخل الكمبيوتر</u> . بعد العمل ⚠ داخل الكمبيوتر ، اتبع التعليمات الواردة في <u>بعد العمل داخل الكمبيوتر</u>. للتعرف على المعلومات الإضافية الحاصة بأفضل ممارسات الامان. راجع الصفحة الرئيسية الخاصة بالتّوافق التنظيمي من خلال dell.com/regulatory\_compliance.

ننبيه: محركات الاقراص الثابتة تكون قابلة للكسر. توخ الحذر عند التعامل مع محرك الاقراص الثابتة.

#### الإجراء

- 1 ٪ قم بمحاذاة فتحات المسامير الموجودة في محرك الاقراص الثابتة مع فتحات المسامير الموجودة في حامل محرك الأقراص الثابتة.
	- 2 أعد وضع المسامير اللولبية المثبتة لحامل محرك الاقراص الثابتة في محرك الأقراص الثابتة.
		- 3 ٪ قم بتوصيل الموزع بمحرك الأقراص الثابتة.
- 4 ٪ قم بمحاذاة فتحات المسامير الموجودة في مجموعة محرك الْاقراص الثابتة مع فتحات المسامير الموجودة في مجموعة مسند راحة اليو لوحة المفاتيح.
	- 5 أعد تركيب المسامير التي تثبت مجموعة محرك الْاقراص الثابتة بمجموعة مسند راحة اليد ولوحة المفاتيح.
		- اص̜ر 6 ߁ ˈ˕و˽̾ل ̟ˋل كمحر الأ ا̤˜˅ˈ˕ة ˧ةˈ̧و ا̰̤ظ˅م. ȓ

#### المتطلبات التالية

#### 1 أعد وضع <u>البطارية</u> .

**2** أعد وضع <u>غطاء القاعدة</u>.

## قم بإزالة البطارية الخلوية المصغرة

<span id="page-22-0"></span>تحذيو ֹ قبل العمل داخل الكمبيوتر، اقرأ معلومات الامان التي تم إرفاقها مع الكمبيوتر، واتبع الخطوات الوادة في ق<u>بل العمل داخل الكمبيوتر</u> ـ بعد العمل ⚠ داخل الكمبيوتر ، اتبع التعليمات الواردة في <u>بعد العمل داخل الكمبيوتر</u>. للتعرف على المعلومات الإضافية الحاصة بأفضل ممارسات الامان. راجع الصفحة الرئيسية الخاصة بالتّوافق التنظيمي من خلال dell.com/regulatory\_compliance.

تنبيه: يؤدي إزالة البطارية الخلوية المصغرة إلى إعادة تعيين إعدادات BIOS بشكل افتراضي. يوصى بملاحظة إعدادات BIOS قبل إزالة البطارية الخلوية المصغرة.

### المتطلبات ا<mark>لا</mark>ساسية

- 1 ٪ قم بإزالة <u>غطاء القاعدة</u>
	- **2** قم بإزالة ا<u>لبطارية</u>

### الإجراء

باستخدام مخطاط بلاستيكي، ارفع البطارية الخلوية المصغرة برفق خارج مقبس البطارية الموجود على لوحة النظام.

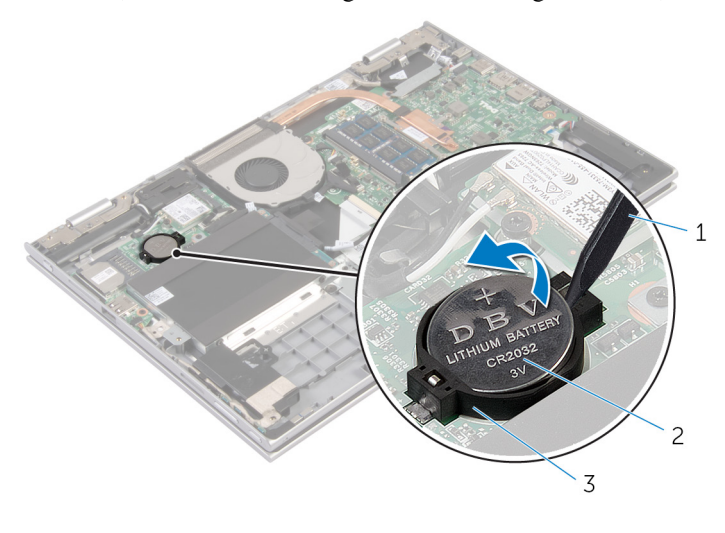

- 
- 3 ق̪ ˋ˶ ا̤ ̻ةˋط˅ر

1 مخط˅ط ˈلا˷˕̾كي 2 ا̤ ̻ةˋط˅ر ̻ةالخ̧و ةالمص̏ر

## ـْإعادة تركيب البطارية الخلوية المصغرة

#### <span id="page-23-0"></span>تحذير : قبل العمل داخل الكمبيوتر ، اقرأ معلومات الٌامان التي تم ٳرفاقها مع الكمبيوتر ، واتبع الخطوات الوادة في <u>قبل العمل داخل الكمبيوتر</u> . بعد العمل داخل الكمبيوتر ، اتبع التعليمات الواردة في <u>بعد العمل داخل الكمبيوتر</u>. للتعرف على المعلومات الإضافية الحاصة بأفضل ممارسات الامان. راجع الصفحة الرئيسية الخاصة بالتّوافق التنظيمي من خلال dell.com/regulatory\_compliance.

الإجراء

مع ضبط الجانب الموجب بحيث يتجه إلى أعلى، أدخل البطارية الحلوية المصغرة داخل مقبس البطارية الموجود في لوحة النظام.

#### المتطلبات التالية

- 1 أعد وضع <u>البطارية</u> .
- **2** أعد وضع <u>غطاء القاعدة</u>.

## إزالة البطاقة اللاسلكية

<span id="page-24-0"></span>تحذير : قبل العمل داخل الكمبيوتر ، اقرأ معلومات الٌامان التي تم ٳرفاقها مع الكمبيوتر ، واتبع الخطوات الوادة في <u>قبل العمل داخل الكمبيوتر</u> . بعد العمل ⚠ داخل الكمبيوتر ، اتبع التعليمات الواردة في <u>بعد العمل داخل الكمبيوتر</u>. للتعرف على المعلومات الإضافية الحاصة بأفضل ممارسات الامان. راجع الصفحة الرئيسية الخاصة بالتّوافق التنظيمي من خلال dell.com/regulatory\_compliance.

### المتطلبات ا<mark>لا</mark>ساسية

- 1 فم بإزالة <u>غطاء القاعدة</u>
	- **2** قم بإزالة ا<mark>لبطارية</mark>

- قم بفصل كابلات الهوائي من البطاقة اللاسلكية.  $\boldsymbol{1}$
- 2 ٪ قم بإزالة المسبار الذي يثبت البطاقة اللاسلكية فى لوحة النظام.

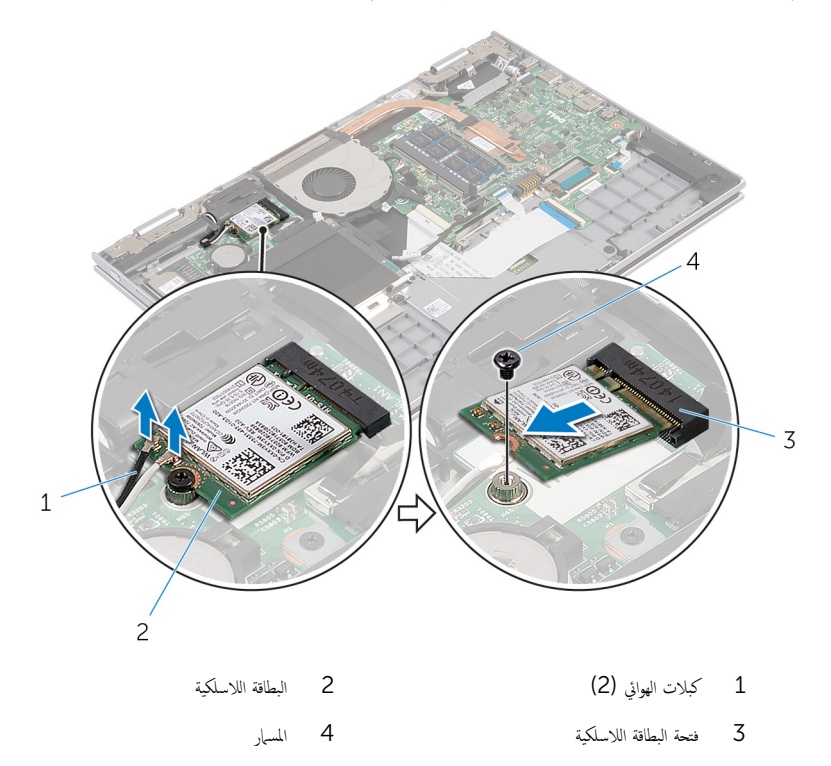

## إعادة تركيب البطاقة اللاسلكية

#### <span id="page-26-0"></span>تحذير : قبل العمل داخل الكمبيوتر ، اقرأ معلومات الٌامان التي تم ٳرفاقها مع الكمبيوتر ، واتبع الخطوات الوادة في <u>قبل العمل داخل الكمبيوتر</u> . بعد العمل ⚠ داخل الكمبيوتر ، اتبع التعليمات الواردة في <u>بعد العمل داخل الكمبيوتر</u>. للتعرف على المعلومات الإضافية الحاصة بأفضل ممارسات الامان. راجع الصفحة الرئيسية الخاصة بالتّوافق التنظيمي من خلال dell.com/regulatory\_compliance.

#### الإجراء

ِ im تنبيه: لتجنب تلف البطاقة اللاسلكية. لا تضع أي كابلات أسفلها.

- 1 ߁ بم˩˅ذاة ا̤˸ن دˠوالمو ̉لى ا̤ˋط˅̜ة ا̤لا ك̧˷ ̾ة ̪ع ا ̧̤ ˸˅ن دˠوالمو ߆ ̙˕˩ة ا̤ˋط˅̜ة ا̤لا ك̧˷ ̾ة ߆ ˧ة̤و ا̰̤ظ˅م.
	- 2 ٪ قم بإدخال البطاقة اللاسلكية بزاوية في فتحة البطاقة اللاسلكية.
	- 3 ٪ قم بمحاذاة فتحة المسهار الموجود في البطاقة اللاسلكية مع فتحة المسهار الموجود في لوحة النظام.
		- 4 أعد وضع المسهار الذي يثبت البطاقة اللاسلكية فى لوحة النظام.
			- 5 ٪ قم بتوصيل كابلات الهوائي بالبطاقة اللاسلكية.

يوضح الجدول التالي نظام ألوان كابلات الهوائي للبطاقة اللاسلكية التي يدعمها الكمبيوتر الذي بحوزتك.

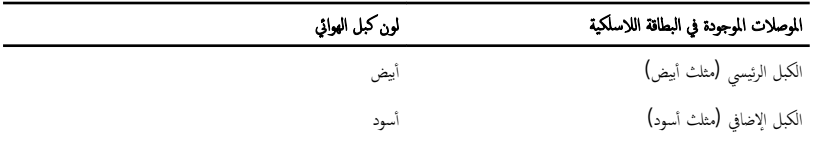

#### المتطلبات التالبة

- 1 أعد وضع <u>البطارية</u> .
- **2** أعد وضع <u>غطاء القاعدة</u>

## إزالة اللوحة الفرعية للوحة المفاتيح

<span id="page-27-0"></span>تحذير : قبل العمل داخل الكمبيوتر ، اقرأ معلومات الٌامان التي تم ٳرفاقها مع الكمبيوتر ، واتبع الخطوات الوادة في <u>قبل العمل داخل الكمبيوتر</u> . بعد العمل داخل الكمبيوتر ، اتبع التعليمات الواردة في <u>بعد العمل داخل الكمبيوتر</u>. للتعرف على المعلومات الإضافية الحاصة بأفضل ممارسات الامان. راجع الصفحة الرئيسية الخاصة بالتّوافق التنظيمي من خلال dell.com/regulatory\_compliance.

المتطلبات ا<mark>لا</mark>ساسية

- 1 فم بإزالة <u>غطاء القاعدة</u>
	- **2** قم بإزالة ا<mark>لبطارية</mark>

#### الإجراء

 $1$  أرفع مزاليج الموصل وافصل كبلات لوحة المفاتيح والإضاءة الحلفية للوحة المفاتيح من اللوحة الفوعية للوحة المفاتيح.

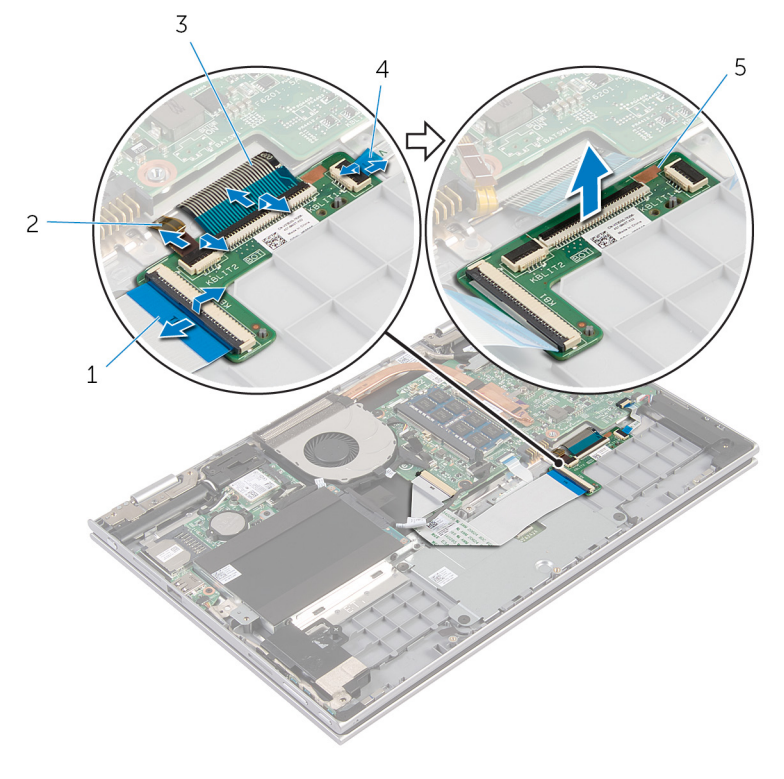

- 1 ̟ˋل ˧ة̤و المف˅˒̾˦ 2 ̟ˋل Ȕالإ̀˅Ǥة ا ف̧لخ ̾ة ˧ة̧̤و المف˅˒̾˦
- 3 ̟ˋل ˧ة̤و المف˅˒̾˦ 4 ̟ˋل Ȕالإ̀˅Ǥة ا ف̧لخ ̾ة ˧ة̧̤و المف˅˒̾˦
	- ك اللوحة الفرعية للوحة المفاتيح

## إعادة وضع اللوحة الفرعية للوحة المفاتيح

<span id="page-29-0"></span> $\mathbb{V}$ تحذير : قبل العمل داخل الكمبيوتر ، اقرأ معلومات الٌامان التي تم ٳرفاقها مع الكمبيوتر ، واتبع الخطوات الوادة في <u>قبل العمل داخل الكمبيوتر</u> . بعد العمل داخل الكمبيوتر ، اتبع التعليمات الواردة في <u>بعد العمل داخل الكمبيوتر</u>. للتعرف على المعلومات الإضافية الحاصة بأفضل ممارسات الامان. راجع الصفحة الرئيسية الخاصة بالتّوافق التنظيمي من خلال dell.com/regulatory\_compliance.

#### الإجراء

- ع خِم اللوحة الفرعية للوحة المفاتيح على مجموعة مسند راحة اليد ولوحة المفاتيح.  $\bm{1}$
- 2 ٪ قم بتوصيل كبلات لوحة المفاتيح وكبلات الإضاءة الحلفية للوحة المفاتيح، واضغط على المزاليج لتثبيت الكبلات.

#### المتطلبات التالية

- 1 أعد وضع <u>البطارية</u> .
- **2** أعد وضع <u>غطاء القاعدة</u>.

## إزالة لوحة التيار وأزرار الصوت

<span id="page-30-0"></span>تحذير : قبل العمل داخل الكمبيوتر ، اقرأ معلومات الٌامان التي تم ٳرفاقها مع الكمبيوتر ، واتبع الخطوات الوادة في <u>قبل العمل داخل الكمبيوتر</u> . بعد العمل ⚠ داخل الكمبيوتر ، اتبع التعليمات الواردة في <u>بعد العمل داخل الكمبيوتر</u>. للتعرف على المعلومات الإضافية الحاصة بأفضل ممارسات الامان. راجع الصفحة الرئيسية الخاصة بالتّوافق التنظيمي من خلال dell.com/regulatory\_compliance.

### المتطلبات ا<mark>لا</mark>ساسية

- 1 فم بإزالة <u>غطاء القاعدة</u>
	- 2 فَمَ بِإِزالَةِ ا<mark>لْبِطَارِيَّةِ</mark>
- 3 اتبع الإجراءات من الخطوة 1 إلى الخطوة 3 في "إزالة <u>محرك الْاقراص الثابتة</u>" .

- انزع الشريط اللاصق الذي يثبت كبل لوحة التيار وأزرار الصوت بمجموعة مسند راحة اليد ولوحة المفاتيح  $\bm{1}$ 
	- 2 افصل كبل التيار ولوحة أزرار الصوت من لوحة النظام.
	- ق ﴿ بإزالة كبل التيار ولوحة أزرار الصوت من أدلة التوجيه الموجودة على مكبر الصوت.
		- 4 ٪ انوع الشريط اللاصق الذي يثبت لوحة التيار وأزرار الصوت بمكبر الصوت.

دفع ارفع لوحة التيار وأزرار الصوت مع الكبل الخاص بها خارج مجموعة مسند راحة اليد ولوحة المفاتيح.

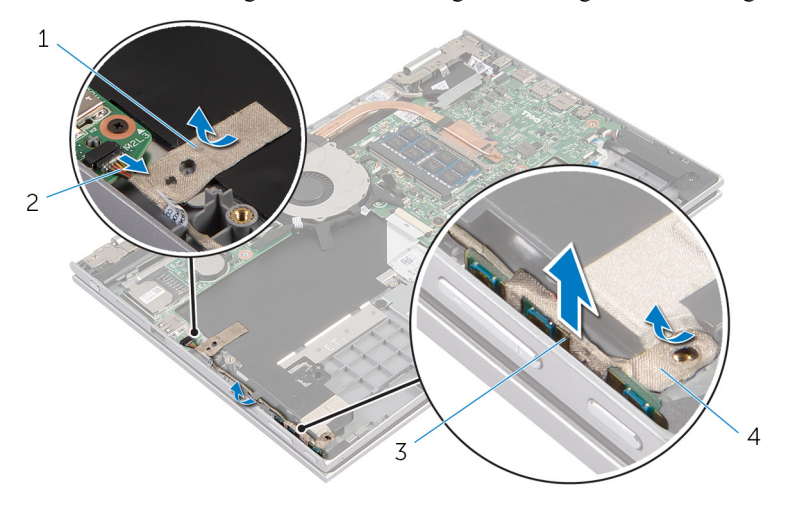

- 1 ̻طݾ لإ˽ق 2 ̟ˋل ˧ة̤و ا̤˕̾˅ر ǫوȓ رارز تا̤صو
	- 3 ˧ة̤و ا̤˕̾˅ر ǫوȓ رارز تا̤صو 4 ̻طݾ لإ˽ق

## إعادة وضع لوحة التيار وأزرار الصوت

<span id="page-32-0"></span>تحذير : قبل العمل داخل الكمبيوتر ، اقرأ معلومات الٌامان التي تم ٳرفاقها مع الكمبيوتر ، واتبع الخطوات الوادة في <u>قبل العمل داخل الكمبيوتر</u> . بعد العمل ⚠ داخل الكمبيوتر ، اتبع التعليمات الواردة في <u>بعد العمل داخل الكمبيوتر</u>. للتعرف على المعلومات الإضافية الحاصة بأفضل ممارسات الامان. راجع الصفحة الرئيسية الخاصة بالتّوافق التنظيمي من خلال dell.com/regulatory\_compliance.

#### الإجراء

- عُع كبل التيار ولوحة أزرار الصوت في الفتحة الموجودة على مجموعة مسند راحة اليد ولوحة المفاتيح. ﴿ يَدْ
	- 2 الصق الشريط اللاصق الذي يثبت لوحة التيار وأزرار الصوت بمكبر الصوت.
	- ق ﴿ بتوجيه كبل التيار ولوحة أزرار الصوت من خلال أدلة التوجيه الموجودة على مكبر الصوت.
		- 4 ٪ قم بتوصيل كبل التيار ولوحة أزرار الصوت بلوحة النظام.
- د الصق الشريط اللاصق الذي يثبت كبل لوحة التيار وأزرار الصوت بمجموعة مسند راحة اليد ولوحة المفاتيح

#### المتطلبات التالية

- 1 اتبع الإجراءات من الخطوة 4 إلى الخطوة 6 في "إعادة وضع <u>محرك الأقراص الثابتة</u>" .
	- **2** أعد وضع <u>البطارية</u>
	- 3 أعد وضع <u>غطاء القاعدة</u>

## إزالة مكبر الصوت

<span id="page-33-0"></span>⚠ تحذير : قبل العمل داخل الكمبيوتر ، اقرأ معلومات الٌامان التي تم ٳرفاقها مع الكمبيوتر ، واتبع الخطوات الوادة في <u>قبل العمل داخل الكمبيوتر</u> . بعد العمل داخل الكمبيوتر ، اتبع التعليمات الواردة في <u>بعد العمل داخل الكمبيوتر</u>. للتعرف على المعلومات الإضافية الحاصة بأفضل ممارسات الامان. راجع الصفحة الرئيسية الخاصة بالتّوافق التنظيمي من خلال dell.com/regulatory\_compliance.

### المتطلبات ا<mark>لا</mark>ساسية

- 1 فم بإزالة <u>غطاء القاعدة</u>
	- 2 فَمَ بِإِزالَةِ ا<u>لْبِطَارِيَّةِ</u>
- 3 ٪ قم بإزالة ل<u>وحة التيار وأزرار الصوت</u>

- افصل كبل مكبر الصوت من لوحة النظام.  $\,$
- 2 ٪ انزع الشريط اللاصق الذي يثبت كبل مكبر الصوت بمجموعة مسند راحة اليد ولوحة المفاتيح.
	- 3 أخرج كبل مكبر الصوت من أدلة التوجيه في مجموعة مسند راحة اليد ولوحة المفاتيح.

4 ر˧ر ك̪ اتˋر تا̤صو ̪ن د̉˅̪˅ت المح˅ذاةǙ ثم ̙عار ك̪ اتˋر تا̤صو ̪ع اك̤ ˋل الخ˅ص ؙ˅ جˬ˅ر ̉ةمجمو ̪˸̰د ا˧ةر ا̤̾د ˧ة̤وو المف˅˒̾˦.

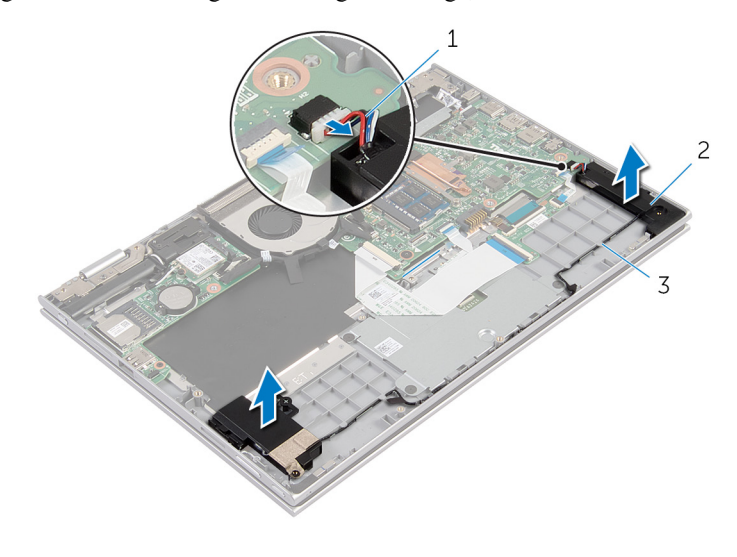

- 1 ̟ˋل ك̪ ˋر تا̤صو 2 ك̪ اتˋر تا̤صو) 2(
	- أدلة التوجيه $\bar{\rm 3}$

# إعادة وضع مكبرات الصوت

#### <span id="page-35-0"></span>تحذير : قبل العمل داخل الكمبيوتر ، اقرأ معلومات الٌامان التي تم ٳرفاقها مع الكمبيوتر ، واتبع الخطوات الوادة في <u>قبل العمل داخل الكمبيوتر</u> . بعد العمل ⚠ داخل الكمبيوتر ، اتبع التعليمات الواردة في <u>بعد العمل داخل الكمبيوتر</u>. للتعرف على المعلومات الإضافية الحاصة بأفضل ممارسات الامان. راجع الصفحة الرئيسية الخاصة بالتّوافق التنظيمي من خلال dell.com/regulatory\_compliance.

#### الإجراء

- 1 باستخدام دعامات المحاذاة الموجودة على مجموعة مسند راحة اليد ولوحة المفاتيح. ضع مكبرات الصوت على مجموعة مسند راحة اليد ولوحة المفاتيح.
	- 2 ٪ قم بتوجيه كبل مكبر الصوت عبر أدلة التوجيه الموجودة على مجموعة مسند راحة اليد ولوحة المفاتيح.
	- ق قم بلصق الاشرطة اللاصقة التي تثبت كبل مكبر الصوت بمجموعة مسند راحة اليد ولوحة المفاتيح.
		- 4 ٪ صل كبل مكبر الصوت بلوحة النظام.

#### المتطلبات التالية

- 1 أعد وضع ل<u>وحة التيار وأزرار الصوت</u>.
	- **2** أعد وضع <u>البطارية</u>
	- **3** أعد وضع <u>غطاء القاعدة</u>
## إزالة لوحة اللمس

<span id="page-36-0"></span>تحذير : قبل العمل داخل الكمبيوتر ، اقرأ معلومات الٌامان التي تم ٳرفاقها مع الكمبيوتر ، واتبع الخطوات الوادة في <u>قبل العمل داخل الكمبيوتر</u> . بعد العمل ⚠ داخل الكمبيوتر ، اتبع التعليمات الواردة في <u>بعد العمل داخل الكمبيوتر</u>. للتعرف على المعلومات الإضافية الحاصة بأفضل ممارسات الامان. راجع الصفحة الرئيسية الخاصة بالتّوافق التنظيمي من خلال dell.com/regulatory\_compliance.

### المتطلبات ا<mark>لا</mark>ساسية

- 1 فم بإزالة <u>غطاء القاعدة</u>
	- **2** قم بإزالة ا<mark>لبطارية</mark>

### الإجراء

1 ارفع مزلاج الموصل وافصل كبل لوحة المفاتيح عن اللوحة الفوحة المفاتيح.

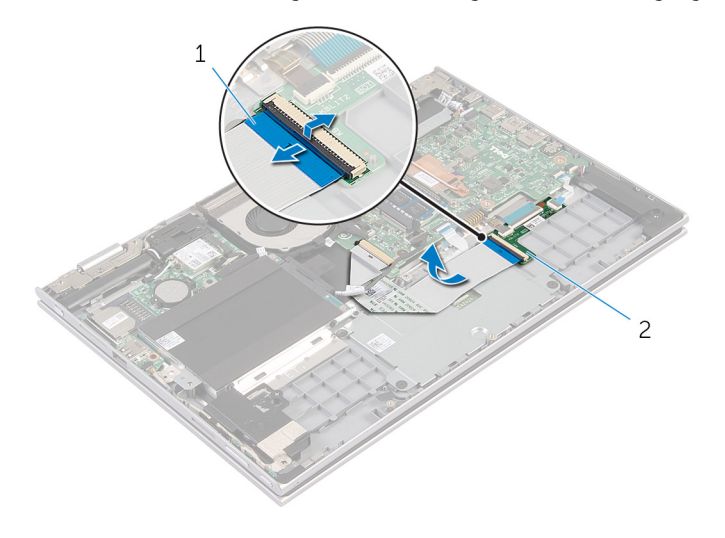

- 1 ̟ˋل ˧ة̤و المف˅˒̾˦ 2 ˧ةا̧̤و ا̤فر̾̉ة ˧ة̧̤و المف˅˒̾˦
	- 2 ٪ ارفع مزلاج الموصل وقم بفصل كبل لوحة اللمس عن لوحة اللمس. ق ﴿ بإزالة المسامير المثبتة لحامل لوحة اللمس في مجموعة مسند راحة اليد ولوحة المفاتيح.

وفع حامل لوحة اللمس خارج مجموعة مسند راحة اليد ولوحة المفاتيح. ﴿

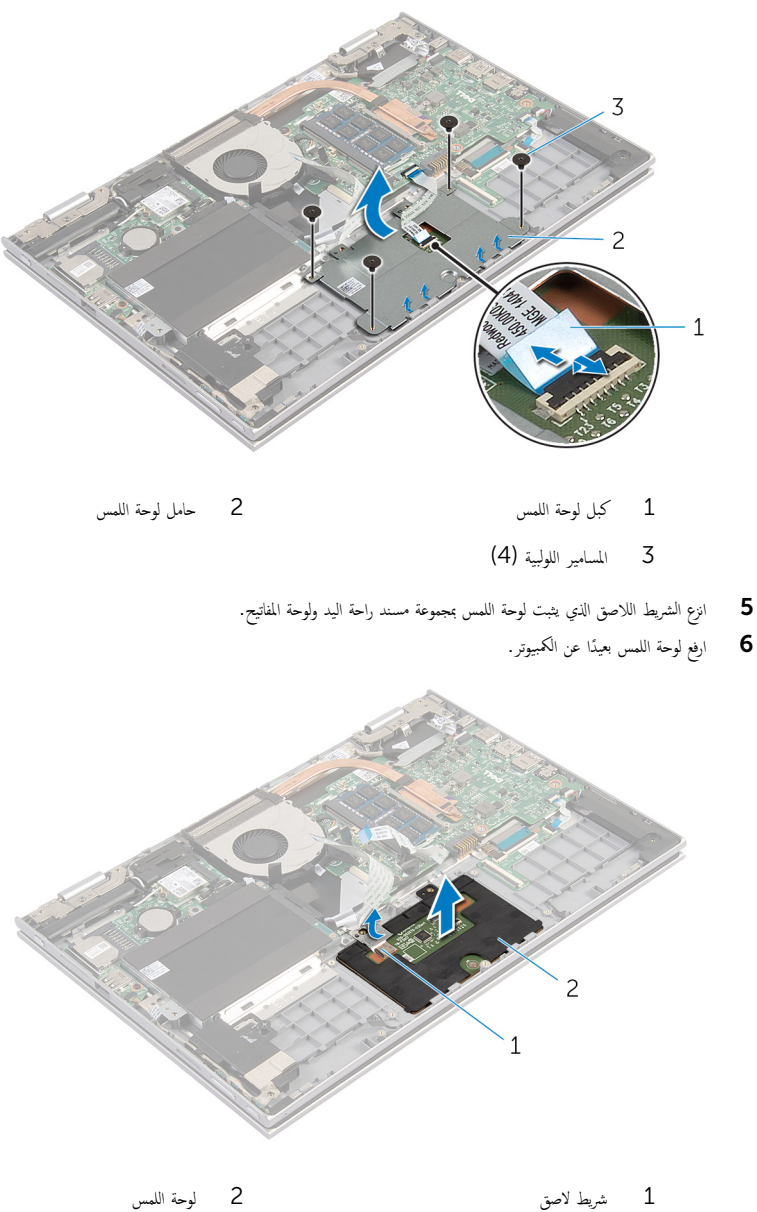

## إعادة وضع لوحة اللمس

#### <span id="page-38-0"></span>تحذير : قبل العمل داخل الكمبيوتر ، اقرأ معلومات الٌامان التي تم ٳرفاقها مع الكمبيوتر ، واتبع الخطوات الوادة في <u>قبل العمل داخل الكمبيوتر</u> . بعد العمل ⚠ داخل الكمبيوتر ، اتبع التعليمات الواردة في <u>بعد العمل داخل الكمبيوتر</u>. للتعرف على المعلومات الإضافية الحاصة بأفضل ممارسات الامان. راجع الصفحة الرئيسية الخاصة بالتّوافق التنظيمي من خلال dell.com/regulatory\_compliance.

### الإجراء

- $\!1$   $\!$  قم بإزاحة الألسنة الموجودة على لوحة اللمس إلى الفتحات الموجودة على مجموعة مسند راحة اليد ولوحة المفاتيح.
	- 2 الصق الشريط اللاصق الذي يثبت لوحة اللمس بمجموعة مسند راحة اليد ولوحة المفاتيح.
- 3 ٪ قم بمحاذاة فتحات المسامير الموجودة على حامل لوحة اللمس مع فتحات المسامير الموجودة على مجموعة مسند راحة اليد ولوحة المفاتيح.
	- 4 أعد وضع المسامير المثبتة لحامل لوحة اللمس في مجموعة مسند راحة اليد ولوحة المفاتيح.
	- 5 أدخل كبل لوحة اللمس في موصل كبل لوحة اللمس، واضغط على المزلاج لتثبيت الكبل.
	- ً ﴾ ﴿ بإزاحة كبل لوحة المفاتيح إلى داخل موصل اللوحة الفرعية للوحة المفاتيح واضغط على المزلاج لأسفل لتثبيت الكبل.

- 1 ǫȓ̉د ̀عو ا̤ [̻ةˋط˅ر](#page-15-0) .
- **2** أعد وضع <u>غطاء القاعدة</u>

## إزالة المروحة

<span id="page-39-0"></span>تحذير : قبل العمل داخل الكمبيوتر ، اقرأ معلومات الٌامان التي تم ٳرفاقها مع الكمبيوتر ، واتبع الخطوات الوادة في <u>قبل العمل داخل الكمبيوتر</u> . بعد العمل ⚠ داخل الكمبيوتر ، اتبع التعليمات الواردة في <u>بعد العمل داخل الكمبيوتر</u>. للتعرف على المعلومات الإضافية الحاصة بأفضل ممارسات الامان. راجع الصفحة الرئيسية الخاصة بالتّوافق التنظيمي من خلال dell.com/regulatory\_compliance.

### المتطلبات ا<mark>لا</mark>ساسية

- 1 فم بإزالة <u>غطاء القاعدة</u>
	- **2** قم بإزالة ا<mark>لبطارية</mark>

### الإجراء

- ارفع المزلاج وافصل كبل لوحة الإدخال/الإخراج من لوحة النظام.  $\boldsymbol{1}$
- 2 ٪ قم بإزالة كبل لوحة الإدخال/الإخراج من أدلة التوجيه في المروحة.

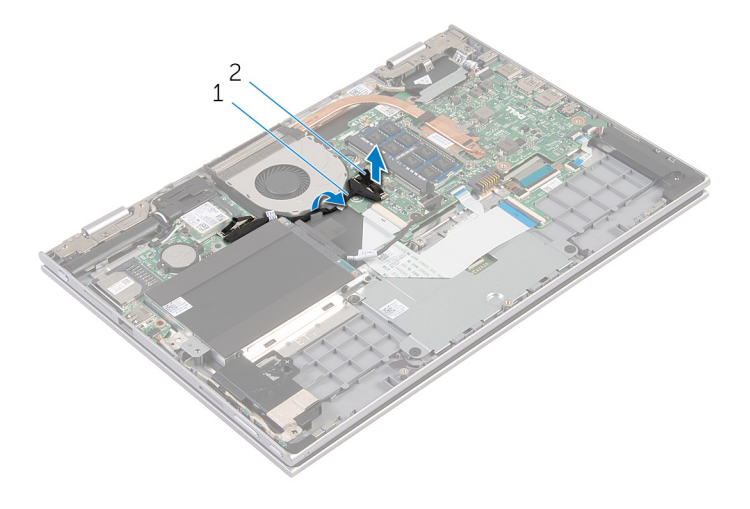

- 1 ̟ˋل ˧ة̤و Ȕالإدˬ˅ل/Ȕالإ اجˬر 2 ˽ل̪و ̟ˋل ˧ة̤و Ȕالإدˬ˅ل/Ȕالإ اجˬر
	- 3 افصل كبل المروحة عن لوحة النظام.
	- 4 ٪ قم بإزالة المسامير التي تثبت المروحة في مجموعة مسند راحة اليد ولوحة المفاتيح.

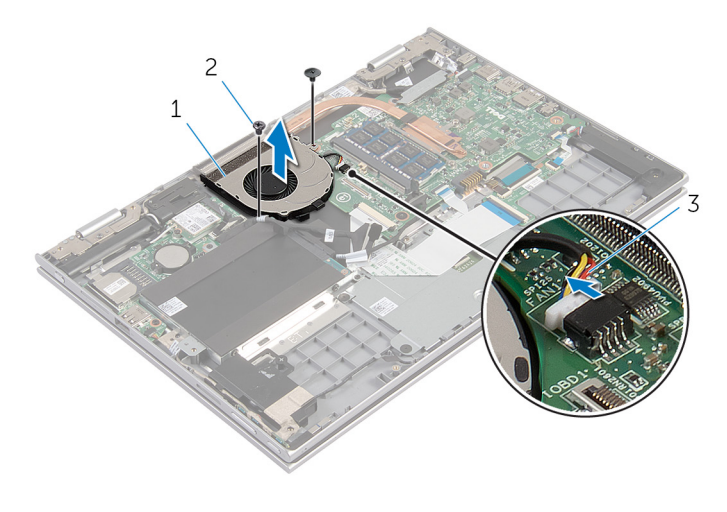

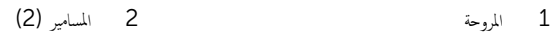

3 كابل المروحة

## إعادة وضع المروحة

#### <span id="page-41-0"></span>⚠ تحذير : قبل العمل داخل الكمبيوتر ، اقرأ معلومات الٌامان التي تم ٳرفاقها مع الكمبيوتر ، واتبع الخطوات الوادة في <u>قبل العمل داخل الكمبيوتر</u> . بعد العمل داخل الكمبيوتر ، اتبع التعليمات الواردة في <u>بعد العمل داخل الكمبيوتر</u>. للتعرف على المعلومات الإضافية الحاصة بأفضل ممارسات الامان. راجع الصفحة الرئيسية الخاصة بالتّوافق التنظيمي من خلال dell.com/regulatory\_compliance.

### الإجراء

- $\bf 1$   $\bf i$  بمحاذاة فتحات المسامير الموجودة على المروحة مع فتحات المسامير الموجودة على مجموعة مسند راحة اليد ولوحة المفاتيح.
	- 2 أعد وضع المسامير التي تثبت المروحة بمجموعة مسند راحة اليد ولوحة المفاتيح.
		- 3 ٪ قم بتوصيل كبل المروحة بلوحة النظام.
	- 4 ٪ قم بتوجيه كبل لوحة الإدخال/الإخراج عبر أدلة التوجيه الموجودة على المروحة.
- غ بإزاحة كبل لوحة الإدخال/الإخراج إلى داخل موصل كبل لوحة الإدخال/الإخراج واضغط لأسفل على المزلاج لتثبيت الكبل.

- 1 أعد وضع <u>البطارية</u> .
- **2** أعد وضع <u>غطاء القاعدة</u>

## إزالة وحدة امتصاص الحرارة

- <span id="page-42-0"></span>تحذيو ֹ قبل العمل داخل الكمبيوتر، اقرأ معلومات الامان التي تم إرفاقها مع الكمبيوتر، واتبع الخطوات الوادة في ق<u>بل العمل داخل الكمبيوتر</u> ـ بعد العمل ⚠ داخل الكمبيوتر ، اتبع التعليمات الواردة في <u>بعد العمل داخل الكمبيوتر</u>. للتعرف على المعلومات الإضافية الحاصة بأفضل ممارسات الامان. راجع الصفحة الرئيسية الخاصة بالتّوافق التنظيمي من خلال dell.com/regulatory\_compliance.
	- تحذير: قد يصبح المشتت الحراري ساختا أثناء التشغيل العادي. اترك المشتت الحراري لوقت كافٍ لكي يبرد قبل محاولة لمسه.
	- تنبيه: لضمان الحد الاقصى من التبريد للمعالج. لا تلمس مناطق توصيل الحرارة في المشتت الحراري. يمكن أن تقلل الزيوت على بشرتك من إمكانية  $\wedge$ توصيل الحرارة للشحم الحراري.

### المتطلبات ا<mark>لا</mark>ساسية

- 1 ٪ قم بإزالة <u>غطاء القاعدة</u>.
	- 2 فَمَ بِإِزالَةِ ا<u>لْبِطَارِيَّةِ</u>

#### الإجراء

- $1$  بترتيب تسلسلي، (موضح على المشتت الحراري). قم بفك مسامير التثبيت التي تثبت المشتت الحراري في لوحة النظام.
	- 2 ٪ ارفع المشتت الحراري إلى خارج لوحة النظام.

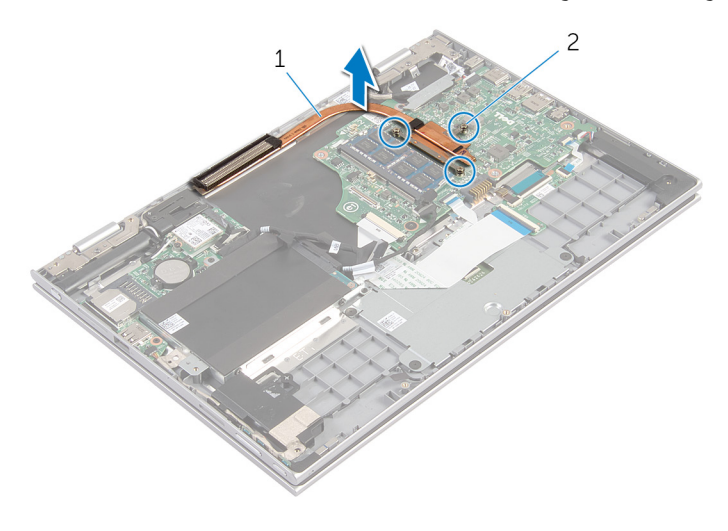

1 ˧دةو ا̪˕ص˅ص ةارالحر 2 ̪˸˅̪̾ر ا̤˕˜ˋ̾ت) 3(

## إعادة وضع المشتت الحراري

- <span id="page-43-0"></span>تحذيو ً. قبل العمل داخل الكمبيوتر، اقرأ معلومات الامان التي تم إرفاقها مع الكمبيوتر، واتبع الخطوات الوادة في ق<u>بل العمل داخل الكمبيوتر</u>. بعد العمل ⚠ داخل الكمبيوتر ، اتبع التعليمات الواردة في <u>بعد العمل داخل الكمبيوتر</u>. للتعرف على المعلومات الإضافية الحاصة بأفضل ممارسات الامان. راجع الصفحة الرئيسية الخاصة بالتّوافق التنظيمي من خلال dell.com/regulatory\_compliance.
	- تنبيه: قد تتسبب محاذاة المشتت الحراري بطريقة غير صحيحة في إتلاف لوحة النظام والمعالج.  $\wedge$

**ملاحظة.** يمكن إعادة استخدام الشحم الحراري الاصلي إذا قت إعادة تثبيت لوحة النظام والمشتت الحراري الاصليين مقا. أما إذا تم استبدال لوحة النظام أو المشتت الحراري، فاستخدم البطانة الحرارية التي يتم توفيرها في عبوة المنتج للتأكد من توصيل الحرارة. ȓ

### الإجراء

- ل قم بمحاذاة فتحات المسامير الموجودة على المشتت الحراري مع فتحات المسامير الموجودة على لوحة النظام.
- 2 ٪ بترتيب تسلسلي، (موضح على المشتت الحراري)، اربط المسامير المثبتة للمشتت الحراري في لوحة النظام.

- 1 أعد وضع <u>البطارية</u> .
- **2** أعد وضع <u>غطاء القاعدة</u>.

# (الإدخال/الإخراج) 1/O إزالة لوحة

<span id="page-44-0"></span>⚠ تحذير : قبل العمل داخل الكمبيوتر ، اقرأ معلومات الٌامان التي تم ٳرفاقها مع الكمبيوتر ، واتبع الخطوات الوادة في <u>قبل العمل داخل الكمبيوتر</u> . بعد العمل داخل الكمبيوتر ، اتبع التعليمات الواردة في <u>بعد العمل داخل الكمبيوتر</u>. للتعرف على المعلومات الإضافية الحاصة بأفضل ممارسات الامان. راجع الصفحة الرئيسية الخاصة بالتّوافق التنظيمي من خلال dell.com/regulatory\_compliance.

### المتطلبات ا<mark>لا</mark>ساسية

- 1 فم بإزالة <u>غطاء القاعدة</u>
	- 2 فَمَ بِإِزالَةِ ا<mark>لْبْطَارِيَّةِ</mark>
- 3 ٪ مَّ بإزالة <u>محرك الأقواص الثابتة</u> .
	- 4 في إزالة ا<u>لبطاقة اللاسلكية</u>
- 5 ٪ قُمْ بَارْالة الْمِطَارية الخُلوية المصغرة.

### الإجراء

- افصل كبل لوحة الإدخال/الإخراج عن لوحة الإدخال/الإخراج.  $\bm{1}$
- 2 افصل كبل التيار ولوحة أزرار الصوت من لوحة الإدخال/الإخراج.
- 3 ٪ قم بإزالة المسهار الذي يثبت لوحة الإدخال/الإخراج بمجموعة مسند راحة اليد ولوحة المفاتيح.

لرفع لوحة الإدخال/الإخراج خارج مجموعة مسند راحة اليد ولوحة المفاتيح.

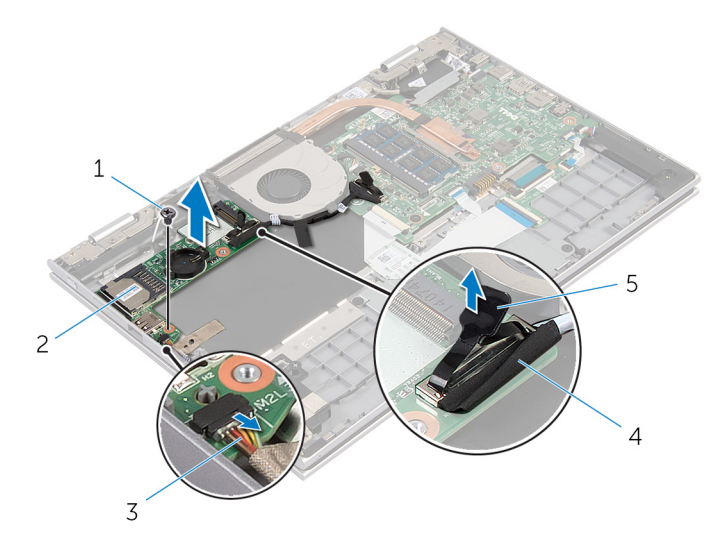

- 1 الم˸مار 2 ˧ة̤و Ȕالإدˬ˅ل/Ȕالإ اجˬر 3 ̟ˋل ˧ة̤و ا̤˕̾˅ر ǫوȓ رارز تا̤صو 4 ̟ˋل ˧ة̤و Ȕالإدˬ˅ل/Ȕالإ اجˬر
	- 5 ٪ لسان السحب

(1/**O)** إعادة وضع لوحة الإدخال **/**الإخراج

<span id="page-46-0"></span>تحذير : قبل العمل داخل الكمبيوتر ، اقرأ معلومات الٌامان التي تم ٳرفاقها مع الكمبيوتر ، واتبع الخطوات الوادة في <u>قبل العمل داخل الكمبيوتر</u> . بعد العمل ⚠ داخل الكمبيوتر ، اتبع التعليمات الواردة في <u>بعد العمل داخل الكمبيوتر</u>. للتعرف على المعلومات الإضافية الحاصة بأفضل ممارسات الامان. راجع الصفحة الرئيسية الخاصة بالتّوافق التنظيمي من خلال dell.com/regulatory\_compliance.

### الإجراء

- ستخدام دعامات المحاذاة، ضع لوحة الإدخال $\vee$ الإخراج على مجموعة مسند راحة اليد ولوحة المفاتيح.  $\bm{1}$
- 2 ٪ قم بمحاذاة فتحة المسار الموجودة على لوحة الإدخال/إلاخراج مع فتحة المسار الموجودة على مجموعة مسند راحة اليد ولوحة المفاتيح.
	- 3 أعد تركيب المسهار الذي يثبت لوحة الإدخال/الإخراج بمجموعة مسند راحة اليد ولوحة المفاتيح.
		- 4 ٪ قم بتوصيل كبل التيار ولوحة أزرار الصوت بلوحة الإدخال/الإخراج.
			- 5 ٪ قم بتوصيل كبل لوحة الإدخال/إخراج بلوحة الإدخال/الإخراج.

- 1 أعد وضع <u>البطارية الخلوية المصغرة</u>.
	- 2 في أعد وضع <u>البطاقة اللاسلكية</u>
	- 3 أعد وضع <u>محرك الأقراص الثابتة</u>.
		- **4** أعد وضع <u>البطارية</u>
		- 5 في أعد وضع <u>غطاء القاعدة</u>

## إزالة منفذ محابئ التيار

<span id="page-47-0"></span>⚠ تحذير : قبل العمل داخل الكمبيوتر ، اقرأ معلومات الٌامان التي تم ٳرفاقها مع الكمبيوتر ، واتبع الخطوات الوادة في <u>قبل العمل داخل الكمبيوتر</u> . بعد العمل داخل الكمبيوتر ، اتبع التعليمات الواردة في <u>بعد العمل داخل الكمبيوتر</u>. للتعرف على المعلومات الإضافية الحاصة بأفضل ممارسات الامان. راجع الصفحة الرئيسية الخاصة بالتّوافق التنظيمي من خلال dell.com/regulatory\_compliance.

### المتطلبات ا<mark>لا</mark>ساسية

- 1 فم بإزالة <u>غطاء القاعدة</u>
	- **2** قم بإزالة ا<mark>لبطارية</mark>

#### الإجراء

- افصل كبل منفذ محايئ التيار من لوحة النظام. $\blacksquare$
- 2 ٪ قم بإزالة المسهار الذي يثبت منفذ محايئ التيار بمجموعة مسند راحة اليد ولوحة المفاتيح.
- 3 ̙عار ̰̪فذ مه˅̻ʾ ا̤˕̾˅ر ̪ع اك̤ ˋل الخ˅ص ˈ̴ عˈ ً̾دا ̉ن ̉ةمجمو ̪˸̰د ا˧ةر ا̤̾د ˧ة̤وو المف˅˒̾˦.

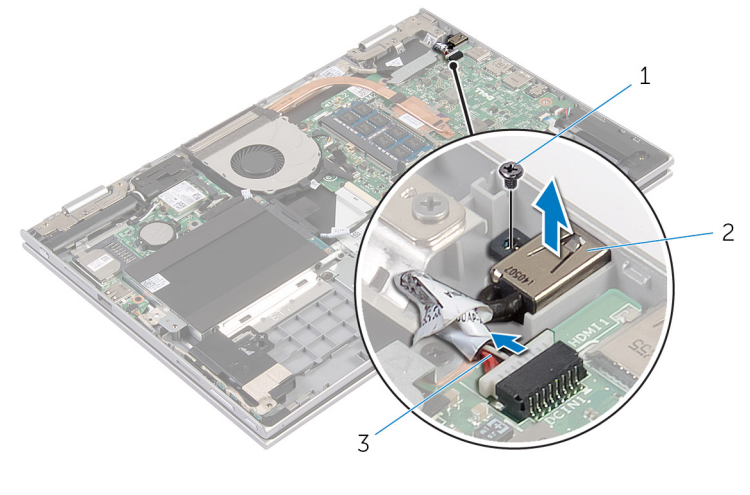

- $1$  المسهل  $2$  منفذ محمليئ التيار  $1$ 
	- قى كابل منفذ محا<sub>مئ</sub> التيار

# إعادة وضع منفذ محايئ التيار

<span id="page-48-0"></span>⚠ تحذير : قبل العمل داخل الكمبيوتر ، اقرأ معلومات الٌامان التي تم ٳرفاقها مع الكمبيوتر ، واتبع الخطوات الوادة في <u>قبل العمل داخل الكمبيوتر</u> . بعد العمل داخل الكمبيوتر ، اتبع التعليمات الواردة في <u>بعد العمل داخل الكمبيوتر</u>. للتعرف على المعلومات الإضافية الحاصة بأفضل ممارسات الامان. راجع الصفحة الرئيسية الخاصة بالتّوافق التنظيمي من خلال dell.com/regulatory\_compliance.

### الإجراء

- $\bf 1$   $\;$  ضع منفذ ممايئ التيار في الفتحة الموجودة على مجموعة مسند راحة اليد ولوحة المفاتيح.
- 2 ٪ قم بمحاذاة فتحة المسهار الموجودة على منفذ محايئ التيار مع فتحة المسهار الموجودة على مجموعة مسند راحة اليد ولوحة المفاتيح.
	- ق ﴿ بتوصيل كبل منفذ محابئ التيار بلوحة النظام.

- 1 أعد وضع <u>البطارية</u>
- **2** أعد وضع <u>غطاء القاعدة</u>

## إزالة لوحة النظام

<span id="page-49-0"></span>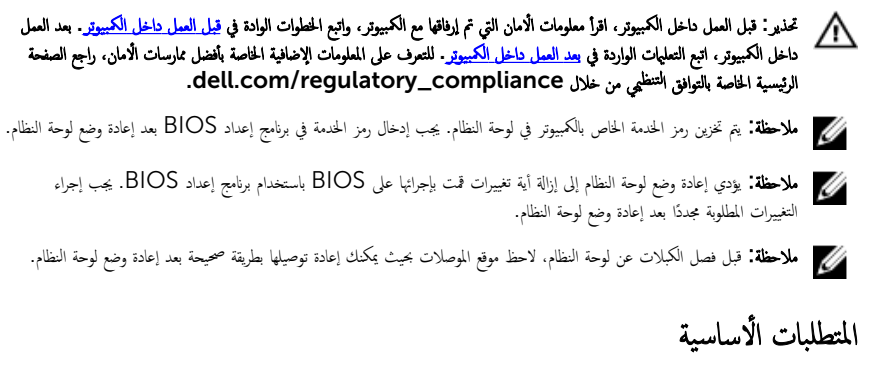

- 1 ٪ قم بإزالة <u>غطاء القاعدة</u>.
	- 2 فم بإزالة ا<mark>لبطارية.</mark>
- 3 ٪ قم بإزالة <u>وحدة الذاكرة</u>
	- 4 فم بإزالة ا<mark>لمروحة</mark>
- 5 ٪ قم بإزالة <u>المشتت الحرارى</u>

#### الإجراء

- 1 ٪ قم بإزالة المسامير التي تثبت حامل كبل الشاشة في لوحة النظام، ثم ارفع حامل كبل الشاشة خارج لوحة النظام.
	- 2 افصل كبل الشاشة عن لوحة النظام باستخدام لسان السحب.

ق انزع الشريط اللاصق الموجود على موصل لوحة زر Windows وافصل كبل لوحة زر Windows عن الموصل.

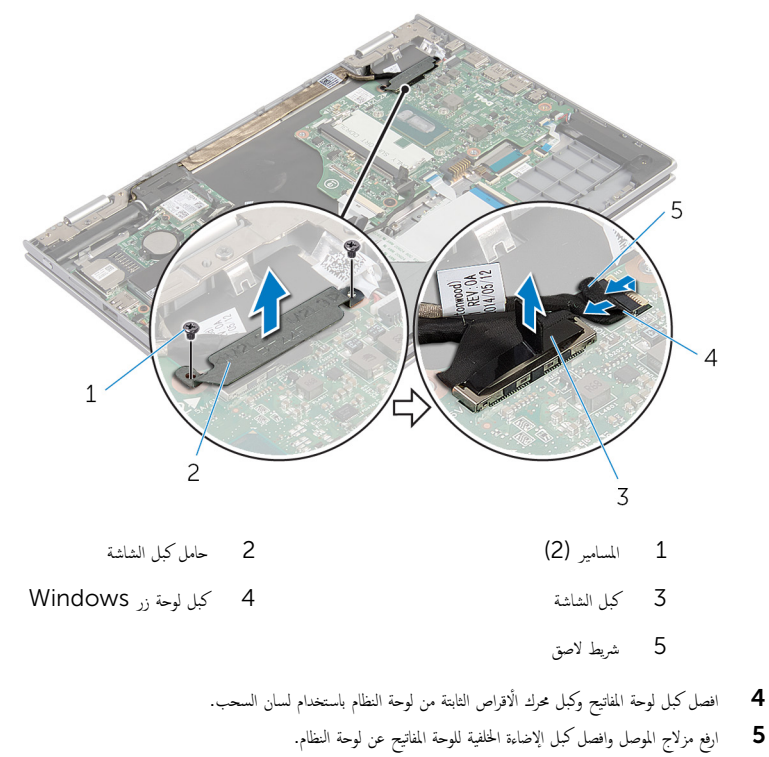

6 ٪ ارفع مزلاج الموصل وافصل كبل لوحة اللمس عن لوحة النظام.

7 افصل كبل مكبر الصوت وكبل منفذ محايئ التيار من لوحة النظام.

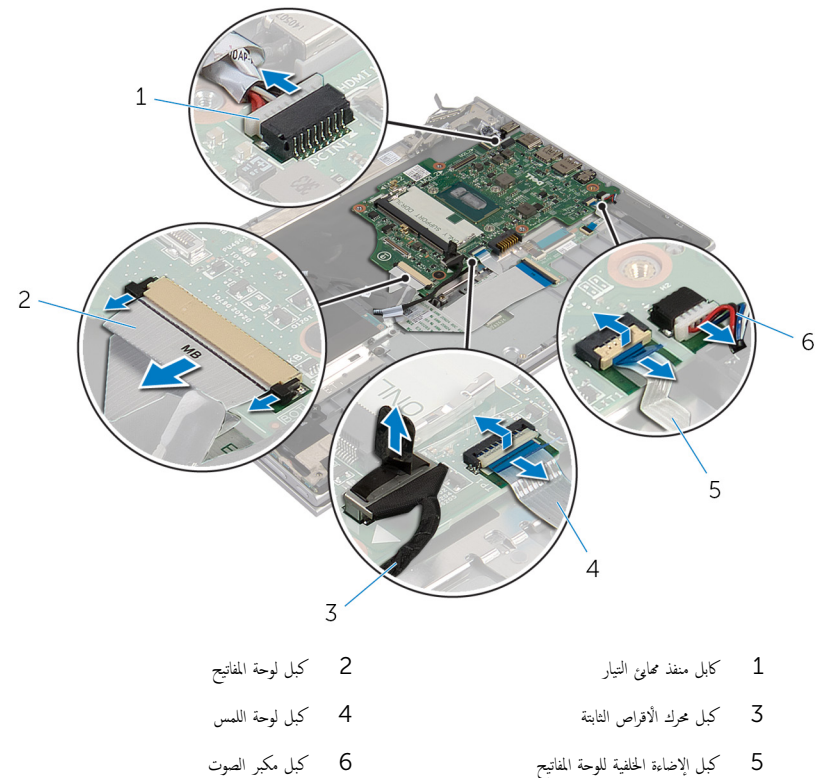

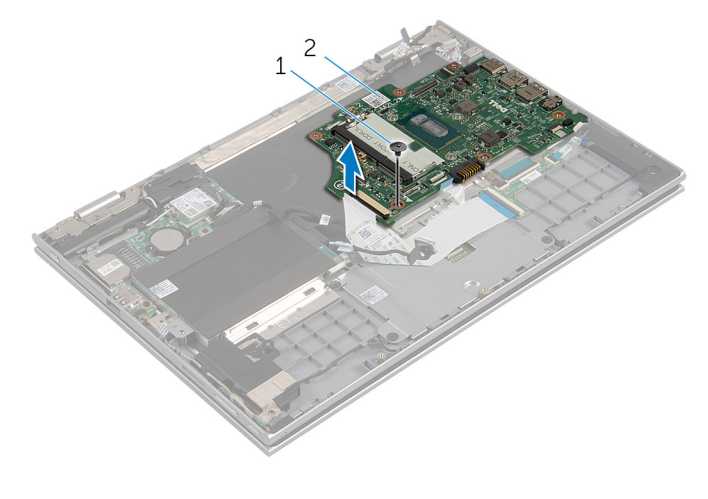

المسار المسار  $1$ 

# إعادة تركيب لوحة النظام

#### <span id="page-53-0"></span>تحذير : قبل العمل داخل الكمبيوتر ، اقرأ معلومات الٌامان التي تم ٳرفاقها مع الكمبيوتر ، واتبع الخطوات الوادة في <u>قبل العمل داخل الكمبيوتر</u> . بعد العمل ⚠ داخل الكمبيوتر ، اتبع التعليمات الواردة في <u>بعد العمل داخل الكمبيوتر</u>. للتعرف على المعلومات الإضافية الحاصة بأفضل ممارسات الامان. راجع الصفحة الرئيسية الخاصة بالتّوافق التنظيمي من خلال dell.com/regulatory\_compliance.

لاحظة: يتم تخزين رمز الخدمة الخاص بالكمبيوتر في لوحة النظام. يجب إدخال رمز الخدمة في برنامج إعداد BIOS بعد إعادة وضع لوحة النظام.

### الإجراء

- $\bf 1$   $\bf i$  بمحاذاة فتحات المسامير الموجودة على لوحة النظام مع فتحات المسامير الموجودة بمجموعة مسند راحة اليد ولوحة المفاتيح. 2 أعد تركيب المسهار الذي يثبت لوحة النظام بمجموعة مسند راحة اليد ولوحة المفاتيح. 3 ٪ قم بتوصيل كبل منفذ ممار<sub>ئ</sub> التيار وكبل مكبر الصوت بلوحة النظام. ▲ قم بإزاحة كبل لوحة اللمس داخل الموصل الموجود على لوحة النظام واضغط على المزلاج لأسفل لتثبيت الكبل. د (أبواحة كبل لوحة المفاتيح وكبل الإضاءة الخلفية للوحة المفاتيح إلى الموصلات الخاصة بها، واضغط على مزاليج الموصل لتثبيت الكبل. اص̜ر 6 ߁ ˈ˕و˽̾ل ̟ˋل كمحر الأ ا̤˜˅ˈ˕ة ˧ةˈ̧و ا̰̤ظ˅م. ȓ 7 ٪ قم بتثبيت كبل لوحة زر Windows بالموصل الموجود في لوحة النظام ولصق الشريط اللاصق على موصل لوحة زر Windows لتثبيت اك̤ ˋل. 8 ٪ صل كبل الشاشة بلوحة النظام. 9 ٪ قم بمحاذاة فتحات المسامير الموجودة في حامل كبل الشاشة مع فتحات المسامير الموجودة في لوحة النظام.
	- 10 أعد وضع المسامير المثبتة لحامل كبل الشاشة فى لوحة النظام.

#### المتطلبات التالية

- 1 أعد وضع <u>المشتت الحراري</u>
	- **2** أعد وضع <u>المروحة</u> .
- 3 أعد وضع <u>وحدة(وحدات) الذاكرة</u>.
	- 4 أعد وضع <u>البطارية</u>
	- **5** أعد وضع <u>غطاء القاعدة</u> .

### BIOS إدخال رمز الخدمة في

- 1 ابدأ تشغيل الكمبيوتر.
- 2 اضغط على F2 عندما يظهر شعار Dell لدخول برنامج إعداد BIOS.
	- 3 انتقل إلى تبويب **الرئيسية** وأدخل رمز الخدمة في حقل **إدخال رمز الخدمة**.

## إزالة مجموعة الشاشة

<span id="page-54-0"></span> $\triangle$ تحذير : قبل العمل داخل الكمبيوتر ، اقرأ معلومات الٌامان التي تم ٳرفاقها مع الكمبيوتر ، واتبع الخطوات الوادة في <u>قبل العمل داخل الكمبيوتر</u> . بعد العمل داخل الكمبيوتر ، اتبع التعليمات الواردة في <u>بعد العمل داخل الكمبيوتر</u>. للتعرف على المعلومات الإضافية الحاصة بأفضل ممارسات الامان. راجع الصفحة الرئيسية الخاصة بالتّوافق التنظيمي من خلال dell.com/regulatory\_compliance.

### المتطلبات ا<mark>لا</mark>ساسية

- 1 فم بإزالة <u>غطاء القاعدة</u>
	- **2** قم بإزالة ا<mark>لبطارية</mark>

### الإجراء

- قَ بفصل كابلات الهوائي من البطاقة اللاسلكية. $\bf{1}$
- 2 ٪ قم بإزالة المسامير المثبتة لحامل كبل الشاشة بلوحة النظام.
	- 3 ٪ ارفع حامل كبل الشاشة إلى خارج لوحة النظام.
- 4 افصل كبل الشاشة عن لوحة النظام باستخدام لسان السحب.

قازع الشريط اللاصق الموجود على موصل لوحة زر Windows وافصله عن لوحة النظام.

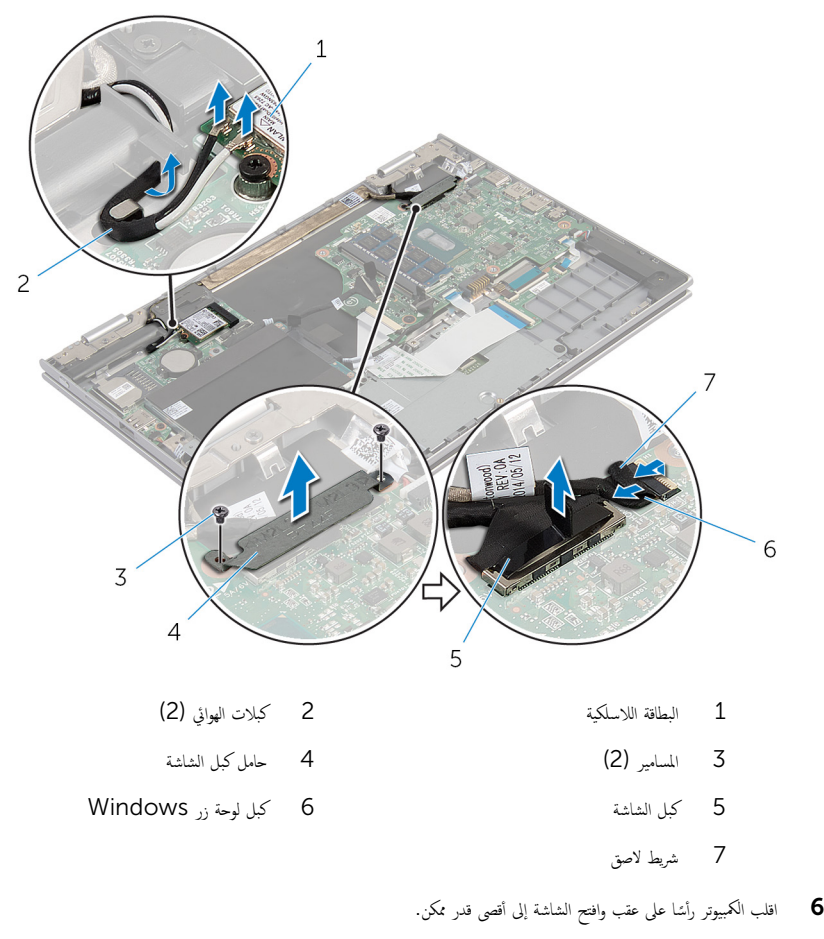

### ِمُج تنبيه: ضع الكمبيوتر على سطح ناعم ونظيف لتجنب خدش الشاشة.

- 7 اقلب الكمبيوتر على سطح مستوٍ.
- 8 ٪ قم بإزالة المسامير التي تثبت مجموعة الشاشة بمجموعة مسند راحة اليد ولوحة المفاتيح.
- 9 ٪ انزع الشريط اللاصق الذي يثبت كبل الشاشة في مجموعة مسند راحة اليد ومجموعة المفاتيح.

لوفع مجموعة الشاشة خارج مجموعة مسند راحة اليد ولوحة المفاتيح.

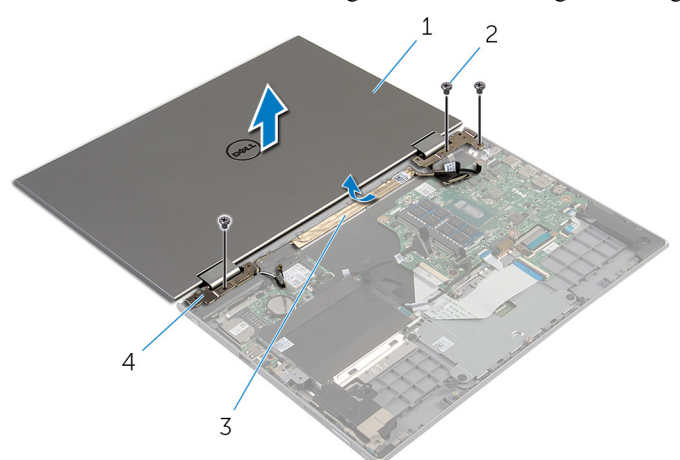

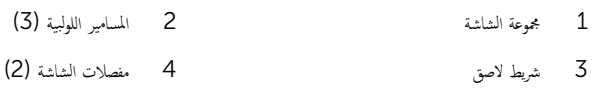

# إعادة وضع مجموعة الشاشة

<span id="page-57-0"></span>تحذير : قبل العمل داخل الكمبيوتر ، اقرأ معلومات الٌامان التي تم ٳرفاقها مع الكمبيوتر ، واتبع الخطوات الوادة في <u>قبل العمل داخل الكمبيوتر</u> . بعد العمل داخل الكمبيوتر ، اتبع التعليمات الواردة في <u>بعد العمل داخل الكمبيوتر</u>. للتعرف على المعلومات الإضافية الحاصة بأفضل ممارسات الامان. راجع الصفحة الرئيسية الخاصة بالتّوافق التنظيمي من خلال dell.com/regulatory\_compliance.

#### الإجراء

ِمُجِمِيد: ضع الكمبيوتر على سطح ناعم ونظيف لتجنب خدش الشاشة.

 1 ̀ع ̉ةمجمو ا̤ش˅˺ة ̉لى ̉ةمجمو ̪˸̰د ا˧ةر ا̤̾د ˧ة̤وو المف˅˒̾˦. 2 ߁ بم˩˅ذاة ̙˕˩˅ت الم˸˅̪̾ر دةˠوالمو ̉لى ̪فصلات ا̤ش˅˺ة ̪ع ̙˕˩˅ت الم˸˅̪̾ر دةˠوالمو ̉ةˣموبم ̪˸̰د ا˧ةر ا̤̾د ˧ة̤وو المف˅˒̾˦. 3 ا̤صق ا̤ ̻طނ ا̤لا˽ق الذي ̻˜ˋت ̟ˋل ا̤ش˅˺ة ߆ ̉ةمجمو ̪˸̰د ا˧ةر ا̤̾د ̉ةمجموو المف˅˒̾˦. 4 ߁ Ȕ˅ˈ̉˅دة ˒ر̟̾ˇ الم˸˅̪̾ر اܱ̤ ˒˜ˋت ̉ةمجمو ا̤ش˅˺ة ̉ةˣموبم ̪˸̰د ا˧ةر ا̤̾د ˧ة̤وو المف˅˒̾˦. 5 ا̧̜ˇ اكم̤ ˋ ˒ر̾و ǫوŗ̑̍ق ا̤ش˅˺ة. ̤˕˜ˋ̾ت اك̤ ˋل. ȓ˷ فل 6 ߁ Ȕ ˅ˈا˧ةز ˽ل̪و ˧ة̤و رز Windows Ȕالى ̪˴لإج ˽لالمو دˠوالمو ̉لى ˧ة̤و ا̰̤ظ˅مǙ ا̏̀طو ̉لى الم˴لإج لأ 7 ߁ ˈ̧صق ا̤ ̻طނ كˈ ˋل ˧ة̤و رز .Windows 8 ˽ل ̟ˋل ا̤ش˅˺ة ˧ةˈ̧و ا̰̤ظ˅م. 9 ߁ بم˩˅ذاة ̙˕˩˅ت الم˸˅̪̾ر دةˠوالمو ߆ ˧˅̪ل ̟ˋل ا̤ش˅˺ة ̪ع ̙˕˩˅ت الم˸˅̪̾ر دةˠوالمو ߆ ˧ة̤و ا̰̤ظ˅م.

- 10 أعد وضع المسامير المثبتة لحامل كبل الشاشة في لوحة النظام.
	- 11 ٪ قم بتوصيل كابلات الهوائي بالبطاقة اللاسلكية.

- 1 أعد وضع <u>البطارية</u> .
- **2** أعد وضع <u>غطاء القاعدة</u> .

## إزالة مجموعة حامل قلم التأشير

<span id="page-58-0"></span>تحذير : قبل العمل داخل الكمبيوتر ، اقرأ معلومات الٌامان التي تم ٳرفاقها مع الكمبيوتر ، واتبع الخطوات الوادة في <u>قبل العمل داخل الكمبيوتر</u> . بعد العمل ⚠ داخل الكمبيوتر ، اتبع التعليمات الواردة في <u>بعد العمل داخل الكمبيوتر</u>. للتعرف على المعلومات الإضافية الحاصة بأفضل ممارسات الامان. راجع الصفحة الرئيسية الخاصة بالتّوافق التنظيمي من خلال dell.com/regulatory\_compliance.

### المتطلبات ا<mark>لا</mark>ساسية

- 1 فم بإزالة <u>غطاء القاعدة</u>
	- **2** فم بإزالة ا<u>لبطارية</u>
- 3 ٪ قم بإزالة <u>مجموعة الشاشة</u>

### الإجراء

اضغط لتحرير قلم التأشير من حامل قلم التأشير.  $\boldsymbol{1}$ 

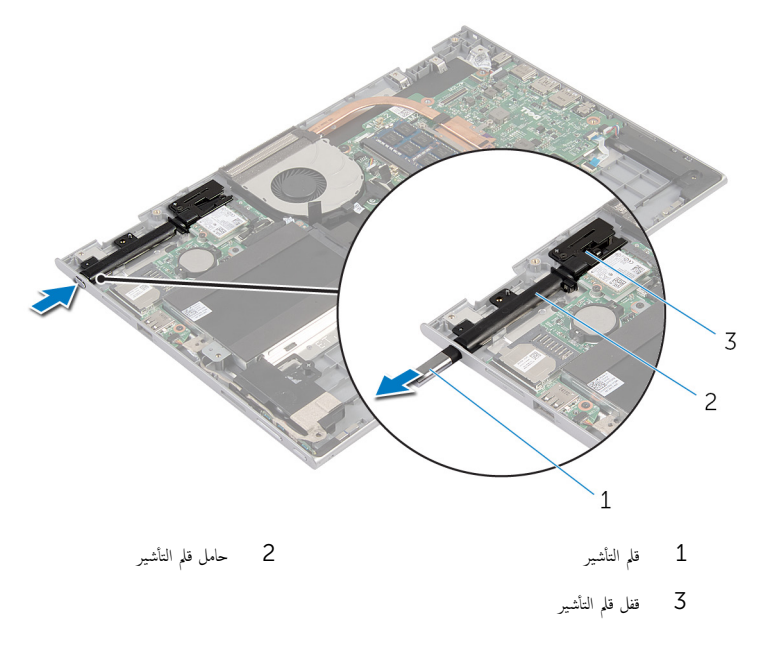

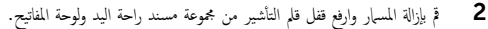

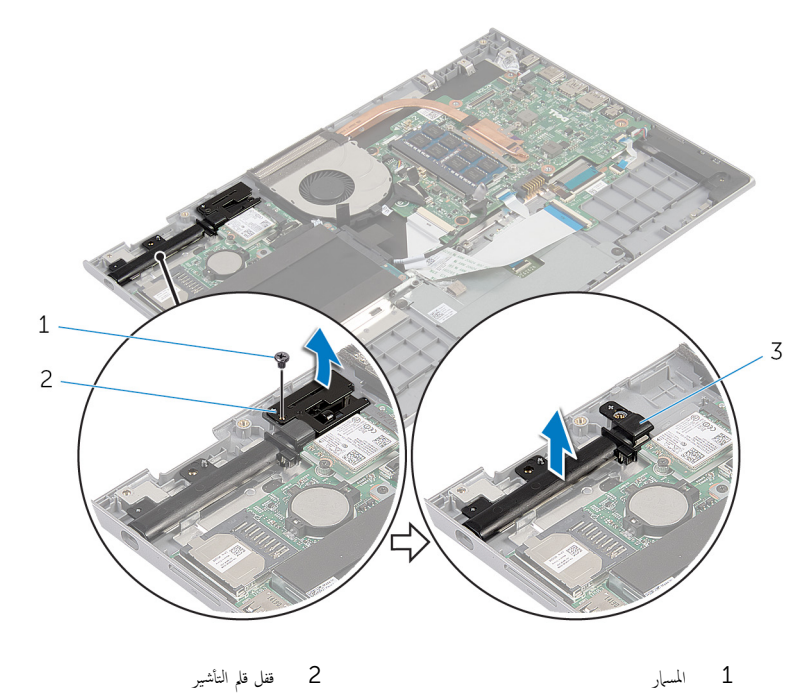

- 
- ق حامل قلم التأشير

# إعادة وضغ مجموعة حامل قلم التأشير

<span id="page-60-0"></span>تحذير : قبل العمل داخل الكمبيوتر ، اقرأ معلومات الٌامان التي تم ٳرفاقها مع الكمبيوتر ، واتبع الخطوات الوادة في <u>قبل العمل داخل الكمبيوتر</u> . بعد العمل ⚠ داخل الكمبيوتر ، اتبع التعليمات الواردة في <u>بعد العمل داخل الكمبيوتر</u>. للتعرف على المعلومات الإضافية الحاصة بأفضل ممارسات الامان. راجع الصفحة الرئيسية الخاصة بالتّوافق التنظيمي من خلال dell.com/regulatory\_compliance.

### الإجراء

1 ٪ ضع حامل قلم التأشير وقفل قلم التأشيرعلى مجموعة مسند راحة اليد ولوحة المفاتيح. 2 ٪ قم بمحاذاة فتحة المسهار الموجودة على حامل قلم التأشير مع فتحة المسهار الموجودة على مجموعة مسند راحة اليد ولوحة المفاتيح. 3 أعد وضع المسإر الذي يثبت حامل قلم التأشير وقفل قلم التأشير بمجموعة مسند راحة اليد ولوحة المفاتيح. 4 ٪ قم بمحاذاة فتحة المسهار الموجودة على قفل قلم التأشير مع فتحة المسهار الموجودة على مجموعة مسند راحة اليد ولوحة المفاتيح. د أعد تركيب المسهار الذي يثبت قفل قلم التأشير بمجموعة مسند راحة اليد ولوحة المفاتيح. فقر أدخل قلم التأشير في حامل قلم التأشير واضغط لتثبيته في مكانه.

- 1 أعد وضع <u>مجموعة الشاشة</u> .
	- **2** أعد وضع <u>البطارية</u>
- 3 أعد وضع <u>غطاء القاعدة</u>.

## إزالة مجموعة مسند راحة اليد ولوحة المفاتيح

تحذيو : قبل العمل داخل الكمبيوتر ، اقرأ معلومات الّامان التي تم إرفاقها مع الكمبيوتر ، واتبع الخطوات الوادة في ق<u>بل العمل داخل الكمبيوتر</u> . بعد العمل ⚠ داخل الكمبيوتر ، اتبع التعليمات الواردة في <u>بعد العمل داخل الكمبيوتر</u>. للتعرف على المعلومات الإضافية الحاصة بأفضل ممارسات الامان. راجع الصفحة الرئيسية الخاصة بالتّوافق التنظيمي من خلال dell.com/regulatory\_compliance.

### المتطلبات ا<mark>لا</mark>ساسية

- 1 فم بإزالة <u>غطاء القاعدة</u>
	- 2 فَمَ بِإِزَالَةِ ا<mark>لْبِطَارِيَّةِ</mark>
- 3 اتبع الإجراءات من الخطوة 1 إلى الخطوة 3 في "إزالة <u>محرك الْاقراص الثابتة</u>" .
	- 4 ٪ قم بإزالة مجموعة حامل قل<u>م التأشير</u>
	- 5 ٪ ﴿ بِإِزَالَةِ ا<u>للوحةِ الفرعيةِ للوحةِ المفاتيح</u>ِ
		- **6** أَمَّ بِإِزالَة لِ<u>وَحَة اللمس.</u>
			- 7 فم بإزالة ا<u>لمروحة</u>.
		- 8 فم بإزالة <u>المشتت الحراري</u>.
		- 9 ٪ قم بإزالة لوحة ا<u>لإدخال/الإخراج</u>
			- 10 فَمَ بِإِزالَةِ <u>مِكبراتِ الصوتِ</u>
			- 11 ٪ قم بإزالة <u>مجموعة الشاشة</u>
			- 12 ٪ قم بإزالة <u>منفذ محارع التيار</u>.
				- 13 ٪ مَّ بإزالة ل<u>وحة النظام</u>.

### الإجراء

بعد تنفيذ الإجراءات الموجودة فى المتطلبات الْاساسية، يتبقى مجموعة مسند راحة اليد ولوحة المفاتيح.

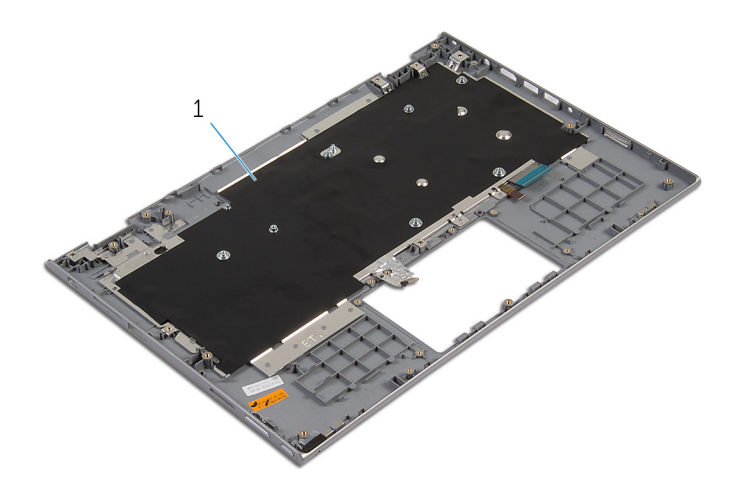

مجموعة مسند راحة اليد ولوحة المفاتيح $\,1$ 

إعادة وضع مجموعة مسند راحة اليد ولوحة المفاتيح

تحذيو : قبل العمل داخل الكمبيوتر ، اقرأ معلومات الّامان التي تم إرفاقها مع الكمبيوتر ، واتبع الخطوات الوادة في ق<u>بل العمل داخل الكمبيوتر</u> . بعد العمل ⚠ داخل الكمبيوتر، اتبع التعليات الواردة في ب<u>عد العمل داخل الكمبيوتر</u> للتعرف على المعلومات الإضافية الخاصة بافضل ممارسات الزمان، راجع الصفحة الرئيسية الخاصة بالتّوافق التنظيمي من خلال dell.com/regulatory\_compliance.

### الإجراء

ضِع مجموعة مسند راحة اليد ولوحة المفاتيح على سطح مستوي مع جعل لوحة المفاتيح متجهة لاعلى.

- 1 أعد وضع ل<u>وحة النظام</u>
- **2** أعد وضع <u>منفذ محا<sub>فئ</sub> التيار</u>
- 3 أعد وضع <u>مجموعة الشاشة</u>
- 4 أعد وضع <u>مكرات الصوت</u> .
- 5 أعد وضع لوحة ا<u>لإدخال /الإخراج</u>
	- **6** أعد وضع <u>المشتت الحراري</u>
		- **7** أعد وضع <u>المروحة</u>.
		- <mark>8</mark> أعد وضع <u>لوحة اللمس</u>.
- 9 أعد وضع <u>اللوحة الفوعية للوحة المفاتي</u>ح.
	- 10 أعد وض<u>ع مجموعة حامل قلم التأشير</u>
- 11 اتبع الإجراءات من الخطوة 4 إلى الخطوة 6 في "إعادة وضع <u>محرك الأقراص الثابتة</u>" .
	- 12 أعد وضع <u>البطارية</u>
	- 13 أعد وضع <u>غطاء القاعدة</u>.

## إزالة لوحة الشاشة

<span id="page-64-0"></span>تحذير : قبل العمل داخل الكمبيوتر ، اقرأ معلومات الٌامان التي تم ٳرفاقها مع الكمبيوتر ، واتبع الخطوات الوادة في <u>قبل العمل داخل الكمبيوتر</u> . بعد العمل داخل الكمبيوتر ، اتبع التعليمات الواردة في <u>بعد العمل داخل الكمبيوتر</u>. للتعرف على المعلومات الإضافية الحاصة بأفضل ممارسات الامان. راجع الصفحة الرئيسية الخاصة بالتّوافق التنظيمي من خلال dell.com/regulatory\_compliance.

### المتطلبات ا<mark>لا</mark>ساسية

- 1 فم بإزالة <u>غطاء القاعدة</u>.
	- **2** قم بإزالة ا<u>لبطارية</u>
- 3 ٪ قم بإزالة <u>مجموعة الشاشة</u>.

### الإجراء

قم بإزالة كبل الشاشة من أدلة التوجية داخل أغطية المفصلات.  $\bm{1}$ 

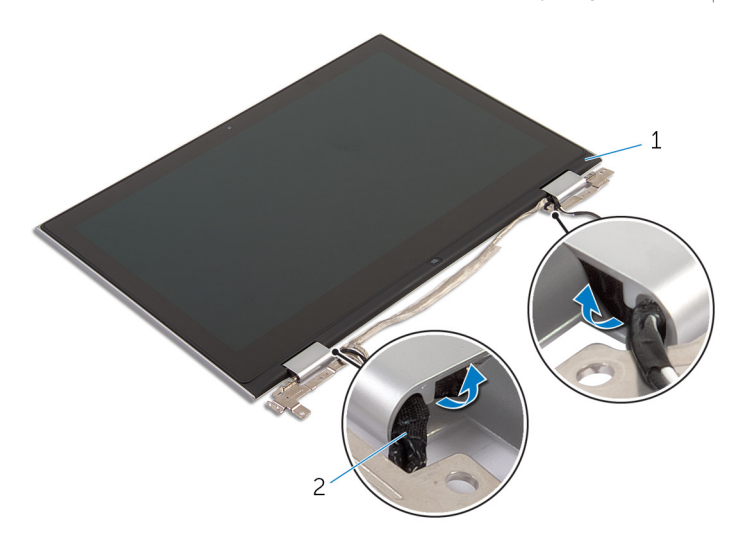

1 ̉ةمجمو ˧ة̤و ا̤ش˅˺ة 2 ̟ˋل ا̤ش˅˺ة

2 أخرج مجموعة لوحة الشاشة خارج الغطاء الخلفي للشاشة ومجموعة الهوائي باستخدام مخطاط بلاستيكي.

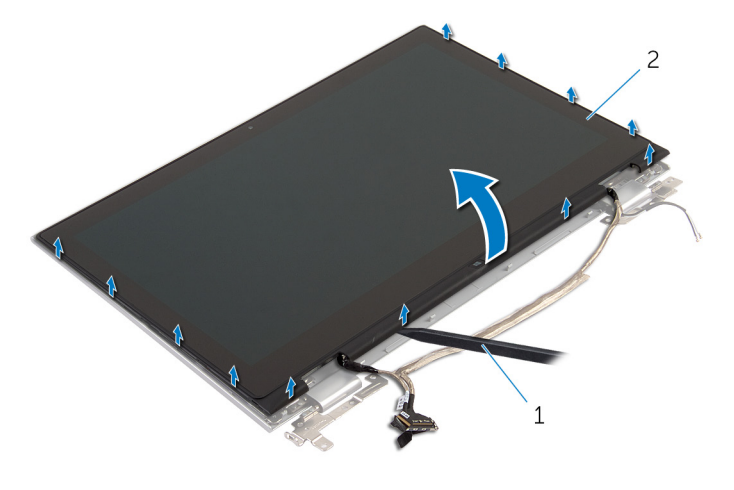

1 مخط˅ط ˈلا˷˕̾كي 2 ̉ةمجمو ˧ة̤و ا̤ش˅˺ة

- <mark>3</mark> ۾ ب<u>إزالة الكاميرا</u>.<br>**4** ۾ مارالة لوحة زر ف
- فم بإزالة ليوحة زر <u>Windows</u>

بعد إجراء الخطوات السابقة، يتبقى لوحة الشاشة.

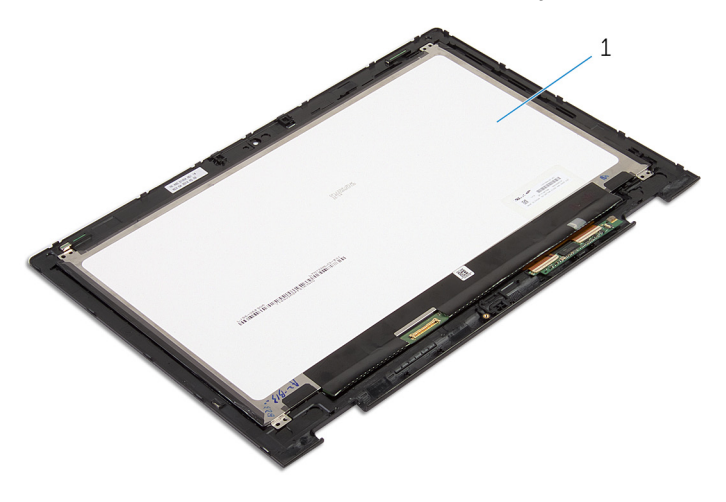

ل وحة الشاشة  $\,$ 

# إعادة وضع لوحة الشاشة

<span id="page-66-0"></span>⚠ تحذير : قبل العمل داخل الكمبيوتر ، اقرأ معلومات الٌامان التي تم ٳرفاقها مع الكمبيوتر ، واتبع الخطوات الوادة في <u>قبل العمل داخل الكمبيوتر</u> . بعد العمل داخل الكمبيوتر ، اتبع التعليمات الواردة في <u>بعد العمل داخل الكمبيوتر</u>. للتعرف على المعلومات الإضافية الحاصة بأفضل ممارسات الامان. راجع الصفحة الرئيسية الخاصة بالتّوافق التنظيمي من خلال dell.com/regulatory\_compliance.

### الإجراء

- $\epsilon > 1$  ، ضع لوحة الشاشة على سطح مستو $\epsilon$
- <mark>2</mark> أعد وضع لو<u>حة زر Windows</u>.
	- 3 أعد وضع <u>الكاميرا</u>.
- 4 ٪ قم بتوجيه كبل الشاشة عبر أدلة التوجية داخل أغطية المفصلات.
- نو بمحاذاة جموعة لوحة الشاشة مع الغطاء الخلفي للشاشة وجموعة الهوائي، وقم بتثبيت الغطاء الخلفي للشاشة وجموعة الهوائي في مكانها بعناية.

- 1 أعد وضع <u>مجموعة الشاشة</u>.
	- **2** أعد وضع <u>البطارية</u>.
- 3 أعد وضع <u>غطاء القاعدة</u>.

## إزالة الغطاء الخلفي للشاشة ومجموعة الهوائي

<span id="page-67-0"></span>تحذير : قبل العمل داخل الكمبيوتر ، اقرأ معلومات الٌامان التي تم ٳرفاقها مع الكمبيوتر ، واتبع الخطوات الوادة في <u>قبل العمل داخل الكمبيوتر</u> . بعد العمل ⚠ داخل الكمبيوتر ، اتبع التعليمات الواردة في <u>بعد العمل داخل الكمبيوتر</u>. للتعرف على المعلومات الإضافية الحاصة بأفضل ممارسات الامان. راجع الصفحة الرئيسية الخاصة بالتّوافق التنظيمي من خلال dell.com/regulatory\_compliance.

### المتطلبات ا<mark>لا</mark>ساسية

- 1 فم بإزالة <u>غطاء القاعدة</u>
	- **2** قم بإزالة ا<u>لبطارية</u> .
- 3 ٪ قم بإزالة <u>مجموعة الشاشة</u>
- 4 ٪ قم بإزالة ل<u>وحة الشاشة</u>
- 5 ٪ قم بإزالة <u>مفصلات الشاشة</u>.

### الإجراء

ِهد تنفيذ الإجراءات الموجودة في المتطلبات الْاساسية، يتبقى الغطاء الخلفي للشاشة ومجموعة الهوائي.

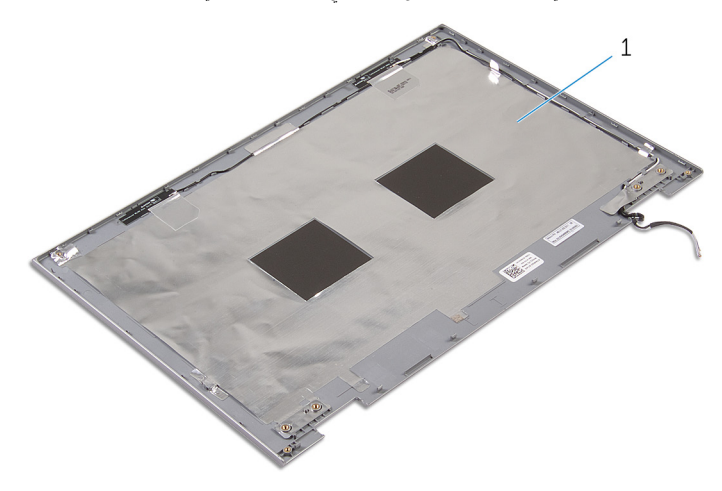

 $1$  الغطاء الخلفي للشاشة ومجموعة الهوائي

## إعادة وضع الغطاء الخلفي للشاشة ومجموعة الهوائي

<span id="page-68-0"></span>⚠ تحذير : قبل العمل داخل الكمبيوتر ، اقرأ معلومات الٌامان التي تم ٳرفاقها مع الكمبيوتر ، واتبع الخطوات الوادة في <u>قبل العمل داخل الكمبيوتر</u> . بعد العمل داخل الكمبيوتر ، اتبع التعليمات الواردة في <u>بعد العمل داخل الكمبيوتر</u>. للتعرف على المعلومات الإضافية الحاصة بأفضل ممارسات الامان. راجع الصفحة الرئيسية الخاصة بالتّوافق التنظيمي من خلال dell.com/regulatory\_compliance.

### الإجراء

ضِع الغطاء الخلفي للشاشة ومجموعة الهوائي على سطح مستوٍ.

- 1 أعد وضع <u>مفصلات الشاشة</u>.
	- **2** أعد وضع ل<u>وحة الشاشة</u>.
	- 3 أعد وضع <u>مجموعة الشاشة</u>.
		- 4 أعد وضع <u>البطارية</u>
	- 5 في أعد وضع <u>غطاء القاعدة</u>.

### إزالة مفصلات الشاشة

#### <span id="page-69-0"></span> $\triangle$ تحذير : قبل العمل داخل الكمبيوتر ، اقرأ معلومات الٌامان التي تم ٳرفاقها مع الكمبيوتر ، واتبع الخطوات الوادة في <u>قبل العمل داخل الكمبيوتر</u> . بعد العمل داخل الكمبيوتر ، اتبع التعليمات الواردة في <u>بعد العمل داخل الكمبيوتر</u>. للتعرف على المعلومات الإضافية الحاصة بأفضل ممارسات الامان. راجع الصفحة الرئيسية الخاصة بالتّوافق التنظيمي من خلال dell.com/regulatory\_compliance.

### المتطلبات ا<mark>لا</mark>ساسية

- 1 فم بإزالة <u>غطاء القاعدة</u>
	- 2 ߁ Ȕ ˅ˈالةز ا̤ [̻ةˋط˅ر](#page-14-0) .
- 3 ٪ قم بإزالة <u>مجموعة الشاشة</u>.
- 4 ٪ قم بإزالة <u>الغطاء الخلفي للشاشة ومجموعة الهوائي</u>.

### الإجراء

- قم بإزالة كبلات الهوائي من أدلة التوجيه الموجودة على غطاء المفصلة.  $\bm{1}$
- 2 ٪ قم بإزالة المسامير المثبتة لمفصلات الشاشة بالغطاء الحلفي للشاشة ومجموعة الهوائي.

وفع مفصلات الشاشة خارج الغطاء الخلفي للشاشة ومجموعة الهوائي.  $\bf 3$ 

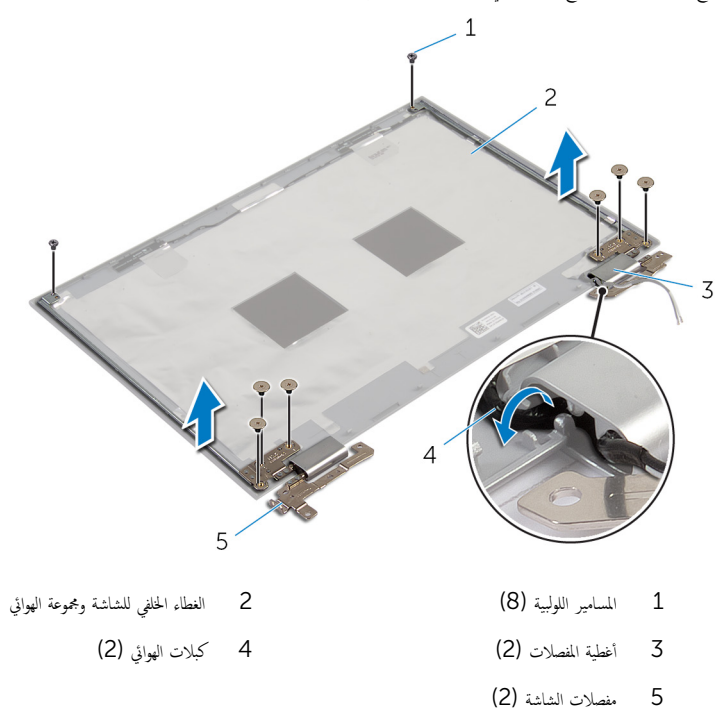

## إعادة وضع مفصلات الشاشة

#### <span id="page-71-0"></span>⚠ تحذير : قبل العمل داخل الكمبيوتر ، اقرأ معلومات الٌامان التي تم ٳرفاقها مع الكمبيوتر ، واتبع الخطوات الوادة في <u>قبل العمل داخل الكمبيوتر</u> . بعد العمل داخل الكمبيوتر ، اتبع التعليمات الواردة في <u>بعد العمل داخل الكمبيوتر</u>. للتعرف على المعلومات الإضافية الحاصة بأفضل ممارسات الامان. راجع الصفحة الرئيسية الخاصة بالتّوافق التنظيمي من خلال dell.com/regulatory\_compliance.

### الإجراء

- $\!1$   $\!$  قم بمحاذاة فتحات المسامير الموجودة في مفصلات الشاشة مع فتحات المسامير الموجودة في الغطاء الخلفي للشاشة ومجموعة الهوائي.
	- 2 أعد تركيب المسامير المثبتة لمفصلات الشاشة في الغطاء الحلفي للشاشة ومجموعة الهوائي.
	- 3 ٪ قم بتوجيه كبلات الهوائي خلال أدلة التوجيه الموجودة على غطاء المفصلة، وتثبيتها في مكانها.

- 1 أعد وضع <u>الغطاء الخلفي للشاشة ومجموعة الهوائي</u>.
	- 2 أعد وضع <u>مجموعة الشاشة</u> .
		- 3 أعد وضع <u>البطارية</u>
	- 4 في أعد وضع <u>غطاء القاعدة</u>.
## إزالة الكاميرا

<span id="page-72-0"></span>⚠ تحذير : قبل العمل داخل الكمبيوتر ، اقرأ معلومات الٌامان التي تم ٳرفاقها مع الكمبيوتر ، واتبع الخطوات الوادة في <u>قبل العمل داخل الكمبيوتر</u> . بعد العمل داخل الكمبيوتر ، اتبع التعليمات الواردة في <u>بعد العمل داخل الكمبيوتر</u>. للتعرف على المعلومات الإضافية الحاصة بأفضل ممارسات الامان. راجع الصفحة الرئيسية الخاصة بالتّوافق التنظيمي من خلال dell.com/regulatory\_compliance.

## المتطلبات ا<mark>لا</mark>ساسية

- 1 فم بإزالة <u>غطاء القاعدة</u>
	- **2** قم بإزالة ا<u>لبطارية</u> .
- 3 ٪ قم بإزالة <u>مجموعة الشاشة</u>
- 4 ٪ قم بإزالة <u>الغطاء الخلفي للشاشة ومجموعة الهوائي</u>

## الإجراء

˒̰ˋ:̴̾ ̀ع ̉ةمجمو ˧ة̤و ا̤ش˅˺ة ̉لى ˷ط˦ ̭˅ وظ̭ ̘̾ ̤ˣ ˕̰ˬ ˇدش ا̤ش˅˺ة.

- ضع مجموعة لوحة الشاشة متجهة لاسفل على سطح مستوٍ.  $\boldsymbol{1}$
- 2 باستخدام مخطاط بلاستيكي، اخرج وحدة الكاميرا خارج إطار الشاشة.

3 ٪ أدر الكاميرا رأسًا على عقب، وافصل كبل الكاميرا من وحدة الكاميرا.

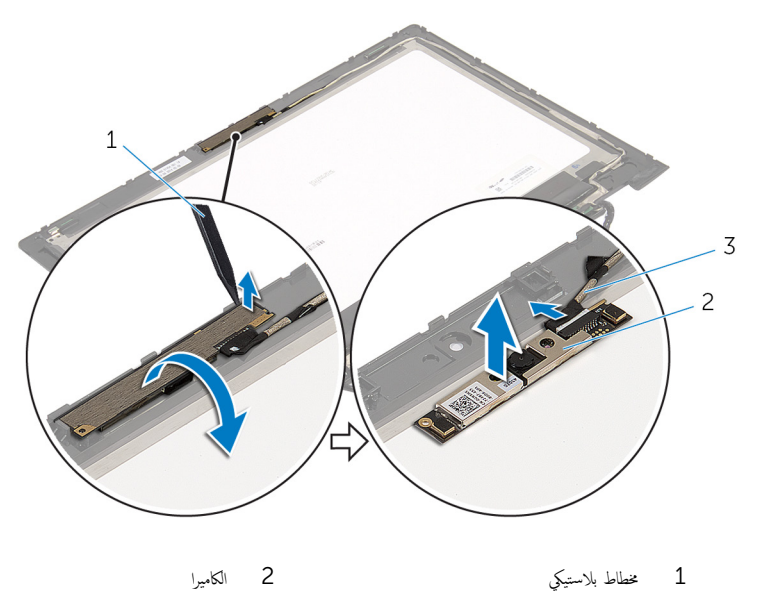

ق كبل الكاميرا

## إعادة وضع الكاميرا

<span id="page-74-0"></span>تحذير : قبل العمل داخل الكمبيوتر ، اقرأ معلومات الٌامان التي تم ٳرفاقها مع الكمبيوتر ، واتبع الخطوات الوادة في <u>قبل العمل داخل الكمبيوتر</u> . بعد العمل داخل الكمبيوتر ، اتبع التعليمات الواردة في <u>بعد العمل داخل الكمبيوتر</u>. للتعرف على المعلومات الإضافية الحاصة بأفضل ممارسات الامان. راجع الصفحة الرئيسية الخاصة بالتّوافق التنظيمي من خلال dell.com/regulatory\_compliance.

## الإجراء

- 1 ٪ صل كبل الكاميرا بوحدة الكاميرا.
- 2 باستخدام دعامة المحاذاة، ضع وحدة الكاميرا على إطار الشاشة، وقم بتثبيتها في مكانها.

### المتطلبات التالية

- 1 أعد وضع <u>الغطاء الخلفي للشاشة ومجموعة الهوائي</u> .
	- **2** أعد وضع <u>مجموعة الشاشة</u>.
		- 3 أعد وضع <u>البطارية</u>
	- 4 أعد وضع <u>غطاء القاعدة</u>.

## ين Windows إزالة لوحة زر

تحذيو ֹ قبل العمل داخل الكمبيوتر، اقرأ معلومات الامان التي تم إرفاقها مع الكمبيوتر، واتبع الخطوات الوادة في ق<u>بل العمل داخل الكمبيوتر</u> ـ بعد العمل ⚠ داخل الكمبيوتر ، اتبع التعليمات الواردة في <u>بعد العمل داخل الكمبيوتر</u>. للتعرف على المعلومات الإضافية الحاصة بأفضل ممارسات الامان. راجع الصفحة الرئيسية الخاصة بالتّوافق التنظيمي من خلال dell.com/regulatory\_compliance.

## المتطلبات ا<mark>لا</mark>ساسية

- 1 فم بإزالة <u>غطاء القاعدة</u>
	- 2 فَمَ بِإِزالَةِ ا<mark>لْبْطَارِيَّةِ</mark>
- 3 ٪ قم بإزالة <u>مجموعة الشاشة</u>
- 4 ٪ قم بإزالة <u>الغطاء الخلفي للشاشة ومجموعة الهوائي</u>.

## الإجراء

˒̰ˋ:̴̾ ̀ع ̉ةمجمو ˧ة̤و ا̤ش˅˺ة ̉لى ˷ط˦ ̭˅ وظ̭ ̘̾ ̤ˣ ˕̰ˬ ˇدش ا̤ش˅˺ة.

- ضع مجموعة لوحة الشاشة متجهة لاسفل على سطح مستوٍ.  $\boldsymbol{1}$
- قم بإزالة المسهار المثبت للوحة زر Windows في إطار الشاشة.  $\,$ 
	- $\overline{\mathbf{3}}$  اقلب لوحة زر Windows.
- 4 ٪ انزع الشريط اللاصق وافصل كبل لوحة زر Windows من لوحة زر Windows.

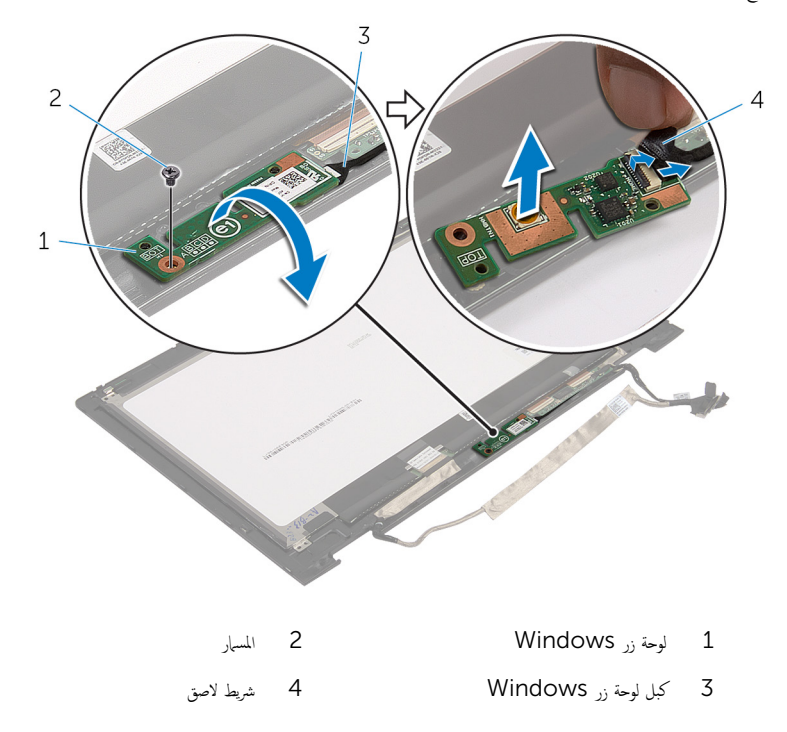

# يلا Windows إعادة وضع لوحة زر

#### تحذيو ֹ قبل العمل داخل الكمبيوتر، اقرأ معلومات الامان التي تم إرفاقها مع الكمبيوتر، واتبع الخطوات الوادة في ق<u>بل العمل داخل الكمبيوتر</u> ـ بعد العمل ⚠ داخل الكمبيوتر، اتبع التعليات الواردة في ب<u>عد العمل داخل الكمبيوتر</u> للتعرف على المعلومات الإضافية الخاصة بافضل ممارسات الزمان، راجع الصفحة الرئيسية الخاصة بالتّوافق التنظيمي من خلال dell.com/regulatory\_compliance.

## الإجراء

- إزاحة كبل لوحة زر Windows وكبل لوحة شاشة اللمس إلى الموصلات الموجودة على لوحة زر Windows واضغط على المزاليج أ لْاسفل لتثبت الكبلات.
	- 2 ا̧̜ˇ ˧ة̤و رز Windows Ǚ و߁ بم˩˅ذاة ̙˕˩ة الم˸مار دˠوالمو ߆ ˧ة̤و رز Windows ̪ع ̙˕˩ة الم˸مار دˠوالمو ߆ Ȕا̃˅ر ا̤ش˅˺ة.
		- قط أعد وضع المسار المثبت للوحة زر Windows في إطار الشاشة.
			- 4 اقلب مجموعة لوحة الشاشة.

### المتطلبات التالية

- 1 أعد وضع <u>الغطاء الخلفي للشاشة ومجموعة الهوائي</u>.
	- **2** أعد وضع <u>مجموعة الشاشة</u>.
		- 3 أعد وضع <u>البطارية</u>
	- 4 في أعد وضع <u>غطاء القاعدة</u>.

## إزالة كبل الشاشة

#### ⚠ تحذير : قبل العمل داخل الكمبيوتر ، اقرأ معلومات الٌامان التي تم ٳرفاقها مع الكمبيوتر ، واتبع الخطوات الوادة في <u>قبل العمل داخل الكمبيوتر</u> . بعد العمل داخل الكمبيوتر ، اتبع التعليمات الواردة في <u>بعد العمل داخل الكمبيوتر</u>. للتعرف على المعلومات الإضافية الحاصة بأفضل ممارسات الامان. راجع الصفحة الرئيسية الخاصة بالتّوافق التنظيمي من خلال dell.com/regulatory\_compliance.

## المتطلبات ا<mark>لا</mark>ساسية

- 1 فم بإزالة <u>غطاء القاعدة</u>
	- 2 فَمَ بِإِزالَةِ ا<mark>لْبِطَارِيَّةِ</mark>
- 3 ٪ قم بإزالة <u>مجموعة الشاشة</u>
- 4 ٪ قُ بإزالة <u>الغطاء الخلفي لِلشاشة ومجموعة الهوائي</u>
	- 5 قم بإزالة ا<mark>لكامبرا</mark>

## الإجراء

- انزع الشريط اللاصق، وارفع المزلاج لفصل كبل الشاشة من لوحة الشاشة.  $\bm{1}$ 
	- 2 افصل كبل لوحة زر Windows.
- 3 ٪ انزع الشريط اللاصق، وارفع الموصل لفصل كبل لوحة شاشة اللمس من لوحة شاشة اللمس.
	- 4 أخرج كبل الكاميرا من أدلة التوجيه الموجودة على إطار الشاشة.
		- د أرفع مزلاج الموصل وافصل كبل الشاشة عن لوحة اللمس.
- في الإحظ توجيه كبل الشاشة، وقم بإزالة كبل الشاشة من أدلة التوجيه الموجودة في إطار الشاشة.

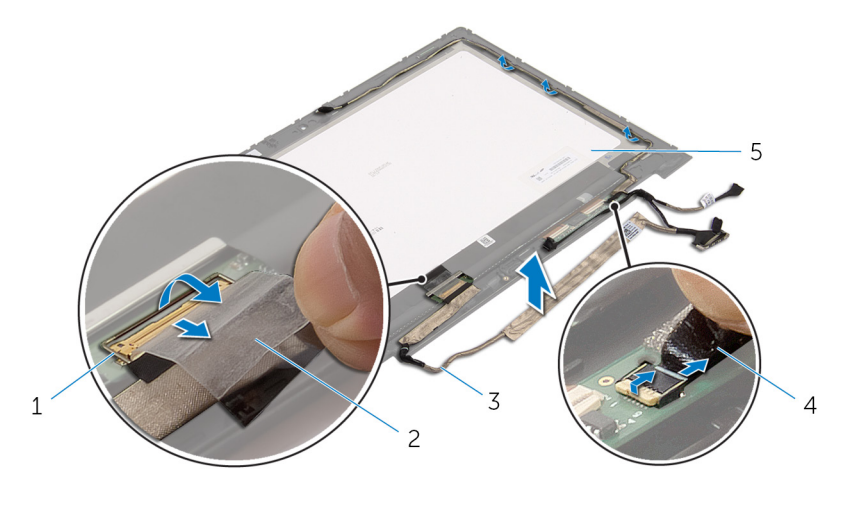

- مزلاج الموصل لكبل الشاشة  $2$  مخريط لاصق  $1$
- 3 ̟ˋل ا̤ش˅˺ة 4 ̟ˋل ˧ة̤و رز Windows
	- 5 لوحة الشاشة

# إعادة وضع كبل الشاشة

#### تحذير : قبل العمل داخل الكمبيوتر ، اقرأ معلومات الٌامان التي تم ٳرفاقها مع الكمبيوتر ، واتبع الخطوات الوادة في <u>قبل العمل داخل الكمبيوتر</u> . بعد العمل ⚠ داخل الكمبيوتر ، اتبع التعليمات الواردة في <u>بعد العمل داخل الكمبيوتر</u>. للتعرف على المعلومات الإضافية الحاصة بأفضل ممارسات الامان. راجع الصفحة الرئيسية الخاصة بالتّوافق التنظيمي من خلال dell.com/regulatory\_compliance.

### الإجراء

- $\bf 1$   $\bf \bar i$  بتوجيه كبل الشاشة عبر ألسنة التوجيه الموجودة على إطار الشاشة.
- ̤˕˜ˋ̾ت اك̤ ˋل. ȓ˷ فل 2 ߁ Ȕ ˅ˈا˧ةز ̟ˋل ا̤ش˅˺ة داˬل ˽لالمو دˠوالمو ̉لى ˧ة̤و ا̧̤م˶ ا̏̀طو ̉لى الم˴لإج لأ
	- ق قم بتوجيه كبل الكاميرا عبر أدلة التوجيه الموجودة على إطار الشاشة.  $\bar{\bf 3}$
- 4 ٪ قم بلصق الشريط اللاصق، وتوصيل كبل لوحة شاشة اللمس بلوحة شاشة اللمس، ثم اضغط على مزلاج الموصل لتثبيت الكبل.
- یٰ المِناحة كبل لوحة زر Windows داخل الموصل الموجود على لوحة زر Windows واضغط على المزلاج لأسفل لتثبيت الكبل.
	- ـ قم الله الشريط اللاصق على موصل لوحة زر Windows.

### المتطلبات التالية

- 1 أعد وضع <u>الغطاء الخلفي للشاشة ومجموعة الهوائي</u>.
	- 2 أعد وضع <u>مجموعة الشاشة</u> .
		- 3 أعد وضع <u>الكاميرا</u>.
		- 4 فرضع <u>البطارية</u>
	- **5** أعد وضع <u>غطاء القاعدة</u>.

# (BIOS) تحديث نظام الإدخال والإخراج الاساسي

قد تحتاج إلى تحديث نظام الإدخال والإخراج الاساسي (BIOS) عندما يكون هناك تحديثًا متاحًا أو بعد إعادة تركيب لوحة النظام. لتحديث نظام الإدخال<br>. والإخراج الاساسي (BIOS):

- ابدأ تشغل الكمموتر  $\mathbf 1$
- 2 اذهب إلى dell.com/support.
- 3 ٪ إذا كان لديك رمز الخدمة الخاص بالكمبيوتر، فاكتب رمز الخدمة الخاص بالكمبيوتر وانقر فوق **إرسال**.

إذا لم يكن لديك رمز الخدمة الخاص بالكمبيوتر، فانقر فوق **اكتشاف المنتج الخاص بي** لكي تسمح بالاكتشاف التلقائي لرمز الحدمة.

**ملاحظة:** في حالة عدم اكتشاف رمز الحدمة تلقائيًا، فحدد المنتج الحاص بك من ضمن فئات المنتجات. ٔ<br>:

- 4 القر فوق Get Drivers and Downloads (جلب برامج التشفيل والتنزيلات).
	- 5 انقر فوق View All Drivers (عرض كل برامج التشغيل).
	- **6** في القائمة المنسدلة **نظام التشغيل** حدد نظام التشغيل المثبت على الكمبيوتر لديك.
		- 7 القر فوق BIOS (نظام الإدخال والإخراج الاساسي).
- 8 القر فوق Download File (تنزيل الملف) لتنزيل أحدث إصدار من BIOS للكبيوتر .
- 9 في الصفحة التالية، حدد Single-file download (تنزيل ملف واحد) والقر فوق Continue (متابعة).
	- 10 ٪ قم بحفظ الملف وبمجرد اكتمال التنزيل، انتقل إلى المجلد حيث تم حفظ ملف تحديث BIOS.
	- 11 انقر نقرًا مزدوجًا فوق رمز ملف تحديث نظام BIOS واتبع الإرشادات التي تظهر على الشاشة.

## مصادر المساعدة الذاتية

يمكنك الحصول على المعلومات والتعليمات بشأن منتجات Dell وخدماتها باستخدام مصادر المساعدة الذاتية عبر الإنترنت.

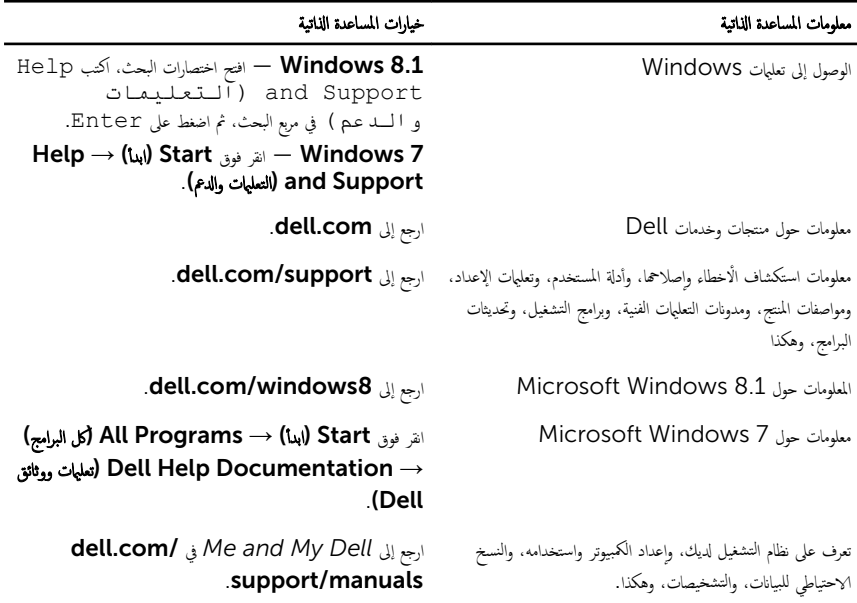

## Dell الاتصال بشركة

للاتصال بشركة Dell. أو الدعم الفني، أو مشكلات خدمة العملاء، ارجع إلى d**ell.com/contactdell.** 

- كم) ملاحظة: وتختلف حالة التوافر وفقًا للدولة والمنتج، وقد لا تتوفر بعض الخدمات في بلدك.
- كيم ̰ك اع̤ ر˜و ̉لى ̪˅ت̪ع̧و الإ˒ص˅ل ̉لى رة̙˅˒و ا̤ اǤނ الخ˅˽ة ˈك ǫȓو Ȕا̻ص˅ل ا̤ش˩ن ǫȓو رةا̤ف˅˒و ̙ ̪لا˧ظة: Ȕاذا لم ̻كن لد̻ك ا˒ص˅ل ̭شط Ȕ˅ˈ لإ̭ ̭تǙ˕ر او کتالوج منتج Dell.